# <span id="page-0-0"></span>**Dell™ OptiPlex™ XE — priročnik za servisiranje — namizni računalnik**

[Posegi v ra](file:///C:/data/systems/op580/sv/SM/DT/work.htm)čunalnik [Odstranjevanje in name](file:///C:/data/systems/op580/sv/SM/DT/parts.htm)ščanje delov Tehnič[ni podatki](file:///C:/data/systems/op580/sv/SM/DT/specs.htm) [Postavitev sistemske plo](file:///C:/data/systems/op580/sv/SM/DT/sysbd_diagram.htm)šče [Sistemske nastavitve](file:///C:/data/systems/op580/sv/SM/DT/setup_1.htm) **[Diagnostika](file:///C:/data/systems/op580/sv/SM/DT/diags.htm)** 

## **Opombe in opozorila**

**OPOMBA:** OPOMBA označuje pomembne informacije za učinkovitejšo uporabo računalnika.

**POZOR: POZOR označuje možnost poškodb strojne opreme ali izgube podatkov ob neupoštevanju navodil.**

**OPOZORILO: OPOZORILO označuje možnost poškodbe lastnine, telesnih poškodb ali smrti.**

Če ste kupili računalnik Dell™ n Series, lahko vse sklice na Microsoft® Windows® v tem dokumentu prezrete.

## **Informacije v tem dokumentu se lahko spremenijo brez predhodnega obvestila. © 2010 Dell Inc. Vse pravice pridržane.**

Vsakršno razmnoževanje tega gradiva brez pisnega dovoljenja družbe Dell Inc. je strogo prepovedano.

Blagovne znamke, uporabljene v tem besedilu: *Dell, logo*tip *DELL, in OptiPlex* so blagovne znamke družbe ob okonomismos ob okonomismos province in the state of the state of the state of the state of Delta and the state o

V tem dokumentu se lahko uporabljajo tudi druge blagovne znamke in imena, ki se nanašajo na se na se na se namke si mena, oziroma na njihove<br>izdelke. Dell Inc. se odreka kakršnim koli lastniškim interesom glede blagovnih z

April 2010 Rev. A00

## <span id="page-1-0"></span>**Gumbna baterija**

**Dell™ OptiPlex™ 580 — priročnik za servisiranje — namizni računalnik**

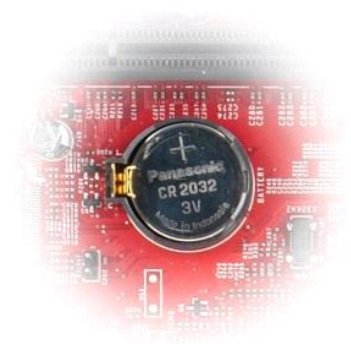

OPOZORILO: Pred posegom v notranjost računalnika preberite varnostne informacije, ki so priložene računalniku. Dodatne informacije o varnem<br>delu so na voljo na domači strani za skladnost s predpisi na naslovu www.dell.com/

## **Odstranjevanje gumbne baterije**

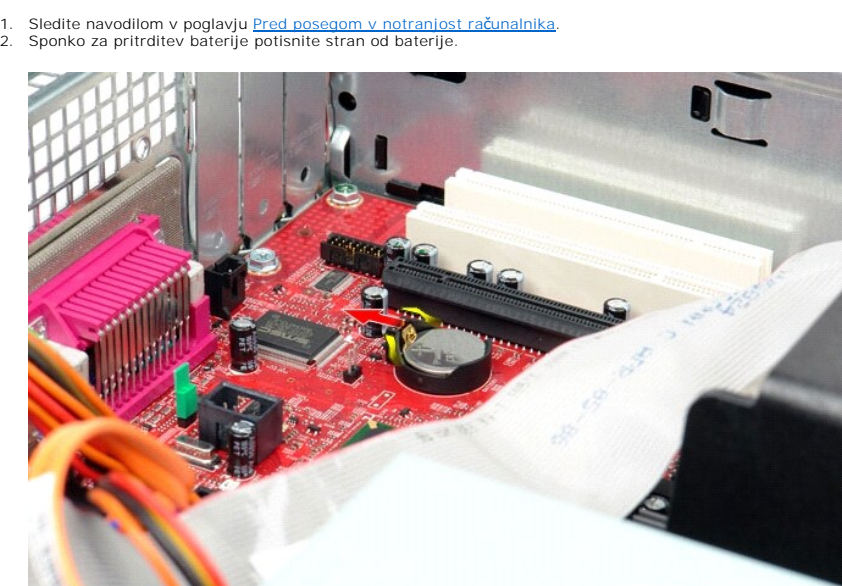

3. Dvignite gumbno baterijo navzgor in stran od računalnika.

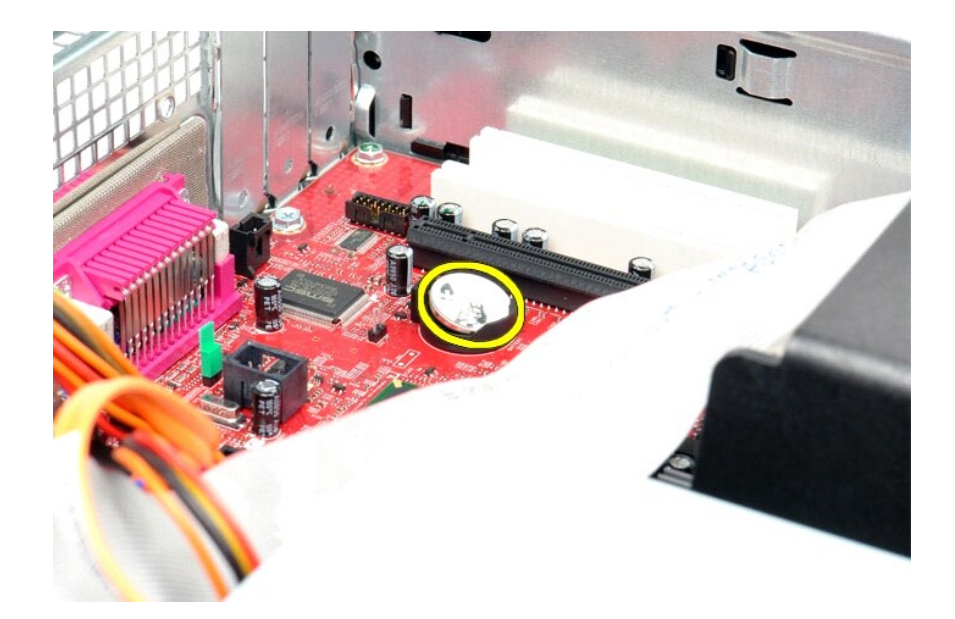

# **Ponovna namestitev gumbne baterije**

Za ponovno namestitev gumbne baterije opravite zgornje korake v obratnem vrstnem redu.

### <span id="page-3-0"></span>**Pokrov**

**Dell™ OptiPlex™ 580 — priročnik za servisiranje — namizni računalnik**

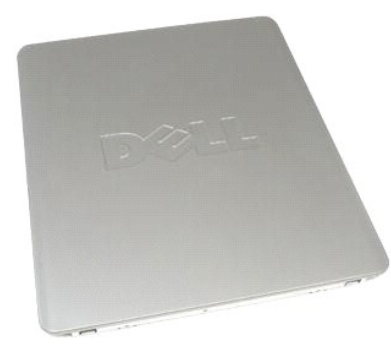

 $\triangle$ OPOZORILO: Pred posegom v notranjost računalnika preberite varnostne informacije, ki so priložene računalniku. Dodatne informacije o varnem<br>delu so na voljo na domači strani za skladnost s predpisi na naslovu www.dell.com/

## **Odstranitev pokrova**

1. Sledite navodilom v poglavju <u>[Pred posegom v notranjost ra](file:///C:/data/systems/op580/sv/SM/DT/work.htm#before)čunalnika</u>.<br>2. Povlecite zatič za sprostitev pokrova.

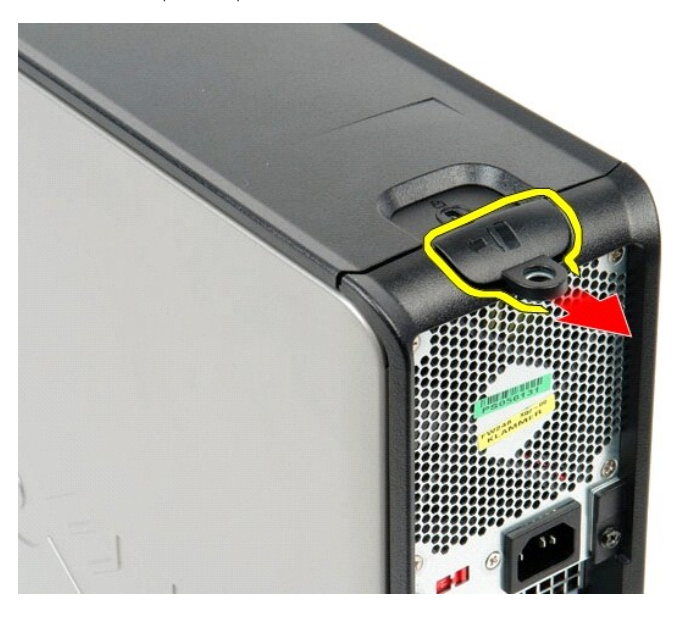

3. Povlecite pokrov pri vrhu navzven, stran od ohišja, in ga odstranite z računalnika.

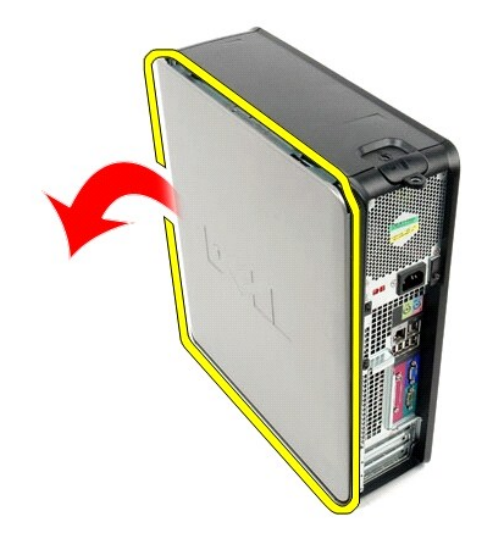

# **Ponovna namestitev pokrova**

Za ponovno namestitev pokrova zgornje korake izvedite v obratnem vrstnem redu.

#### <span id="page-5-0"></span>**Diagnostika**

**Dell™ OptiPlex™ 580 — priročnik za servisiranje — namizni računalnik**

- **O** Dell Diagnostics
- Kode lučk gumba
- [Kode piskov](#page-6-1)
- **O** [Diagnosti](#page-6-2)čne lučke

### **Dell Diagnostics**

#### **Kdaj uporabiti programsko opremo za diagnostiko Dell Diagnostics**

Priporočamo, da si pred začetkom dela te postopke natisnete.

**OPOMBA:** Programska oprema za diagnostiko Dell Diagnostics deluje le na računalnikih Dell.

**OPOMBA:** *Gonilniki in pripomočki* ta nosilec podatkov je izbiren in morda ob nakupu ni bil priložen računalniku.

Odprite sistemske nastavitve (glejte poglavje [Odpiranje sistemskih nastavitev\)](file:///C:/data/systems/op580/sv/SM/DT/setup_1.htm), preglejte konfiguracijo računalnika in preverite, ali je naprava, ki jo želite preizkusiti, prikazana in aktivna.

Zaženite diagnostiko Dell s trdega diska ali z *medija Gonilniki in pripomočki* .

### **Zagon programske opreme za diagnostiko Dell Diagnostics s trdega diska**

- 1. Vklopite (ali znova zaženite) računalnik.
- 2. Ko se prikaže logotip DELL, takoj pritisnite tipko <F12>.
- **OPOMBA:** Če vidite sporočilo o tem, da ni bilo mogoče najti diagnostične particije, zaženite programsko opremo Dell Diagnostics z nosilca podatkov *Gonilniki in pripomočki* v pogon.

Če čakate predolgo in se pojavi logotip operacijskega sistema, počakajte, dokler se ne prikaže namizje Microsoft® Windows®. Nato izklopite računalnik in poskusite znova.

- 3. Ko se prikaže seznam zagonskih naprav, označite možnost **Boot to Utility Partition (Zagon na particijo storitev)** in pritisnite <Enter>.
- 4. Ko se prikaže **Main Menu (Glavni meni)** programa Dell Diagnostics, izberite preizkus, ki ga želite izvesti.

#### **Zagon programa Dell Diagnostics z nosilca podatkov Gonilniki in pripomočki**

- 1. Vstavite nosilec podatkov *Gonilniki in pripomočki*.
- 2. Izklopite računalnik in ga znova zaženite.

Ko se prikaže logotip DELL, takoj pritisnite tipko <F12>.

Če čakate predolgo in se prikaže logotip operacijskega sistema Windows, počakajte, dokler se ne prikaže namizje operacijskega sistema Windows. Nato izklopite računalnik in poskusite znova.

**OPOMBA:** Ti koraki samo enkrat spremenijo zaporedje zagona. Pri naslednjem zagonu se računalnik zažene glede na naprave, ki so določene v sistemskih nastavitvah.

- 3. Ko se prikaže seznam zagonskih naprav, označite možnost **Onboard or USB CD-ROM Drive (Vgrajeni pogon ali pogon USB CD-ROM)** in pritisnite <Enter>.
- 4. Iz menija izberite možnost **Boot from CD-ROM (zagon s pogona CD-ROM)** in pritisnite <Enter>.
- 5. Vnesite 1 za zagon menija in za nadaljevanje pritisnite <Enter>.
- 6. V oštevilčenem seznamu izberite možnost **Run the 32 Bit Dell Diagnostics (Zaženi 32-bitno Diagnostiko Dell)**. Če je navedenih več različic, izberite različico, ki je primerna za vaš računalnik.
- 7. Ko se prikaže **Main Menu (Glavni meni)** programa Dell Diagnostics, izberite preizkus, ki ga želite izvesti.

#### **Main Menu (Glavni meni) programa Dell Diagnostics**

1. Ko se naloži program Dell Diagnostics in se prikaže zaslon **Main Menu (Glavni meni)**, kliknite gumb za želeno možnost.

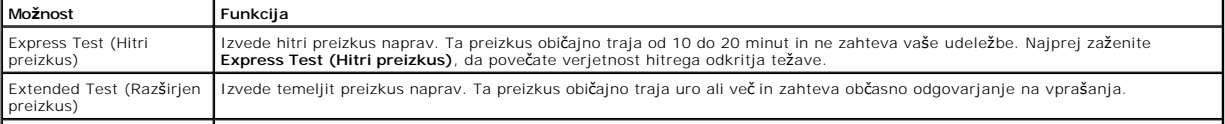

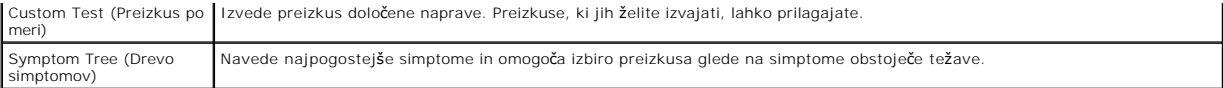

- 2. Če je med preizkusom prišlo do napake, se prikaže sporočilo s kodo napake in opisom težave. Zapišite si kodo napake in opis težave ter sledite navodilom na zaslonu.
- 3. Če želite izvesti katerega od preizkusov v možnosti **Custom Test (Preizkus po meri)** ali **Symptom Tree (Drevo simptomov)**, lahko za dodatne informacije kliknete ustrezen jeziček v spodnji tabeli.

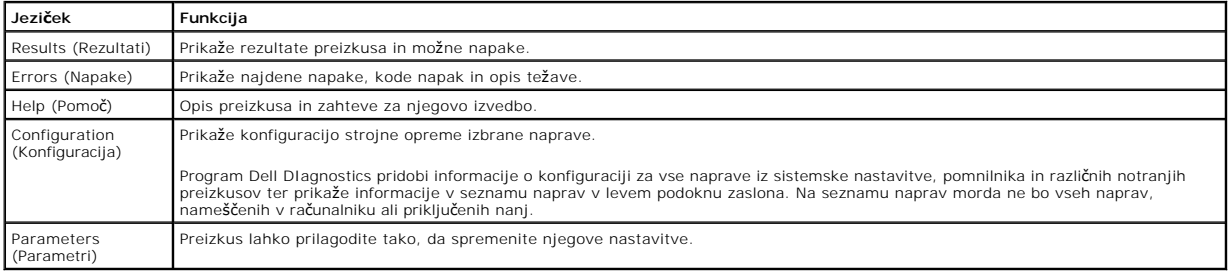

4. Če ste za preizkus Dell Diagnostics uporabili nosilec podatkov *Gonilniki in pripomočki* , po koncu preizkusov nosilec podatkov odstranite iz pogona.

5. Zaprite zaslon za preizkus in se vrnite na zaslon **Main Menu (Glavni meni).** Za izhod iz programa Dell Diagnostics in ponovni zagon računalnika zaprite zaslon **Main Menu (Glavni meni).**

## <span id="page-6-0"></span>**Kode lučk gumba za vklop**

Diagnostične lučke zagotavljajo veliko več informacij o stanju sistema, vendar računalnik podpira tudi stanja lučke napajanja. Stanja lučke napajanja so prikazana v spodnji tabeli.

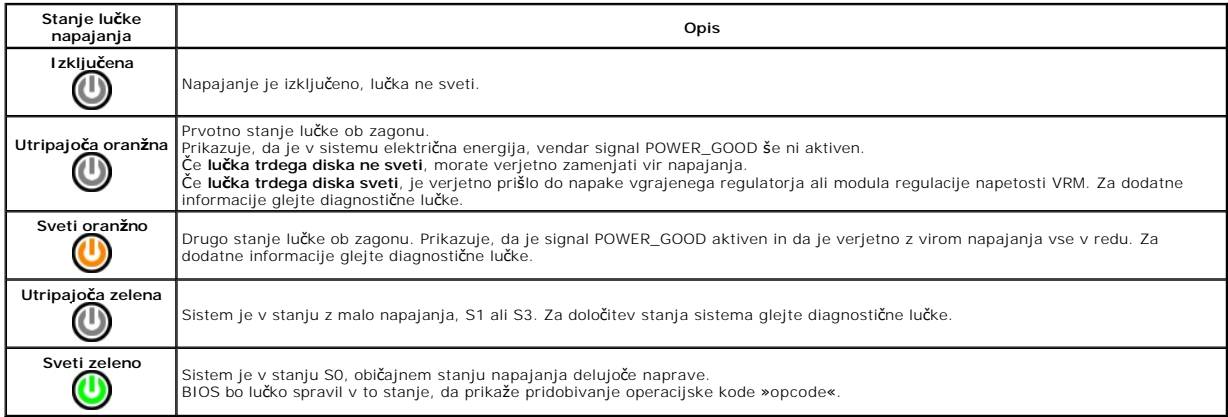

## <span id="page-6-1"></span>**Kode piskov**

Ce monitor med postopkom POST ne more prikazovati sporočil o napakah, bo računalnik morda oddal serijo piskov, ki opisujejo problem ali pomagajo pri<br>določitvi okvarjene komponente ali sklopa. Spodnja tabela prikazuje kode

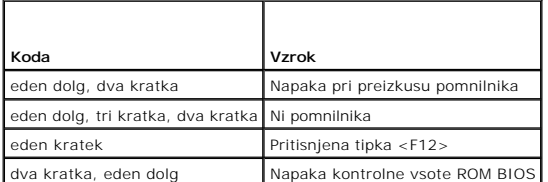

## <span id="page-6-2"></span>**Diagnostične lučke**

Za pomoč pri odpravljanju težav ima računalnik na zadnji plošči štiri lučke z oznakami 1, 2, 3 in 4. Ob normalnem zagonu računalnika lučke utripajo in nato<br>nehajo svetiti. Če je prisotna okvara računalnika, lahko s pomočjo

**OPOMBA:** Ko računalnik zaključi samopreizkus (POST), pred zagonom operacijskega sistema vse štiri lučke nehajo svetiti.

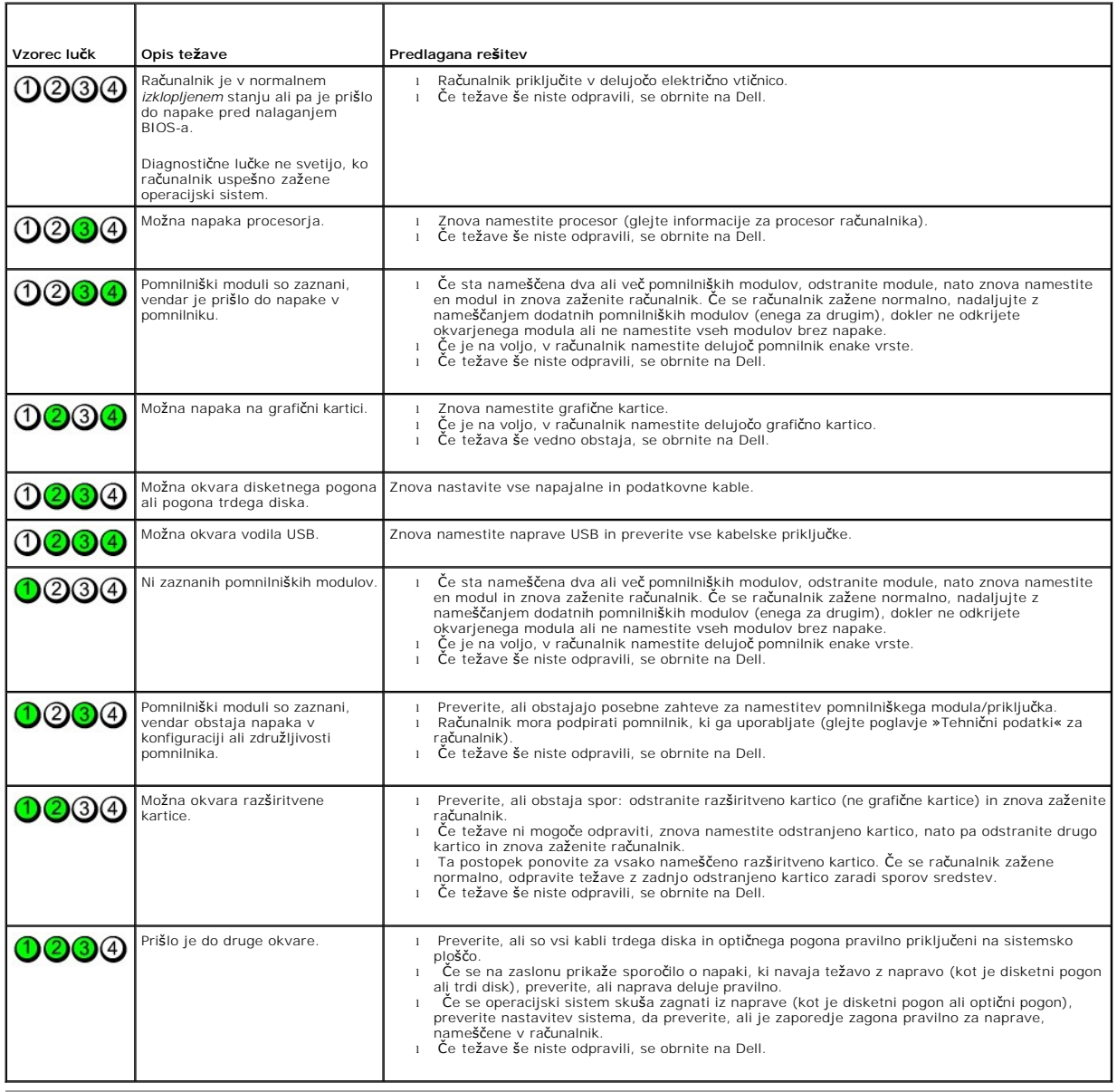

## <span id="page-8-0"></span>**Razširitvene kartice**

**Dell™ OptiPlex™ 580 — priročnik za servisiranje — namizni računalnik**

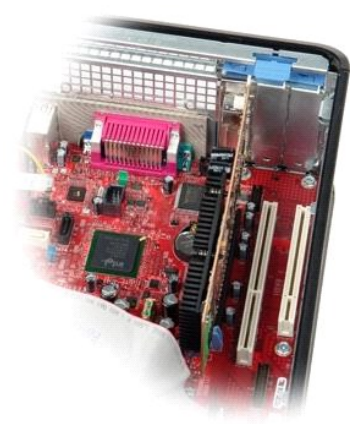

 $\wedge$ OPOZORILO: Pred posegom v notranjost računalnika preberite varnostne informacije, ki so priložene računalniku. Dodatne informacije o varnem<br>delu so na voljo na domači strani za skladnost s predpisi na naslovu www.dell.com/

## **Odstranjevanje razširitvenih kartic**

1. Sledite navodilom v poglavju <u>[Pred posegom v notranjost ra](file:///C:/data/systems/op580/sv/SM/DT/work.htm#before)čunalnika</u>.<br>2. Sprostitveni jeziček na zadrževalnem zapahu kartice obrnite navzgor.

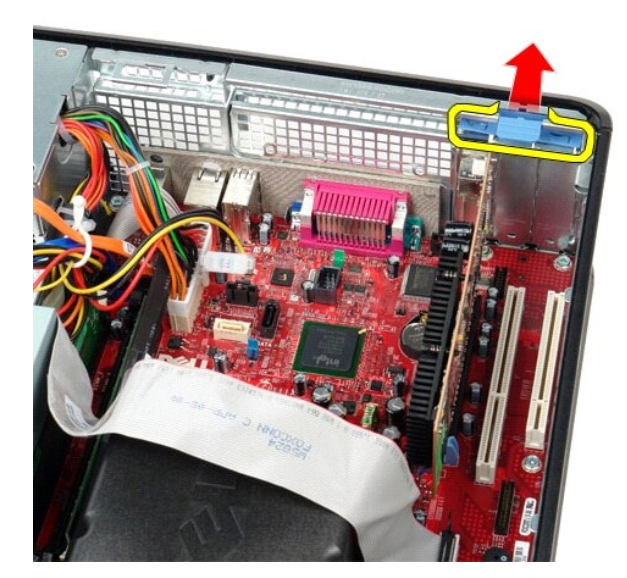

3. Sprostitveno ročico previdno pomaknite stran od kartice, nato pa kartico sprostite in jo odstranite navzgor in ven iz priključka na sistemski plošči.

## **Ponovno nameščanje razširitvenih kartic**

Razširitvene kartice namestite nazaj tako, da izvedete zgornje korake v obratnem vrstnem redu.

### <span id="page-9-0"></span>**Ventilator**

**Dell™ OptiPlex™ 580 — priročnik za servisiranje — namizni računalnik**

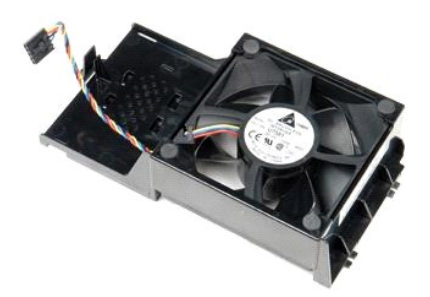

OPOZORILO: Pred posegom v notranjost računalnika preberite varnostne informacije, ki so priložene računalniku. Dodatne informacije o varnem<br>delu so na voljo na domači strani za skladnost s predpisi na naslovu www.dell.com/

## **Odstranjevanje ventilatorja**

1. Sledite navodilom v poglavju <u>[Pred posegom v notranjost ra](file:///C:/data/systems/op580/sv/SM/DT/work.htm#before)čunalnika</u>.<br>2. S sistemske plo**šč**e odklopite napajalni kabel ventilatorja.

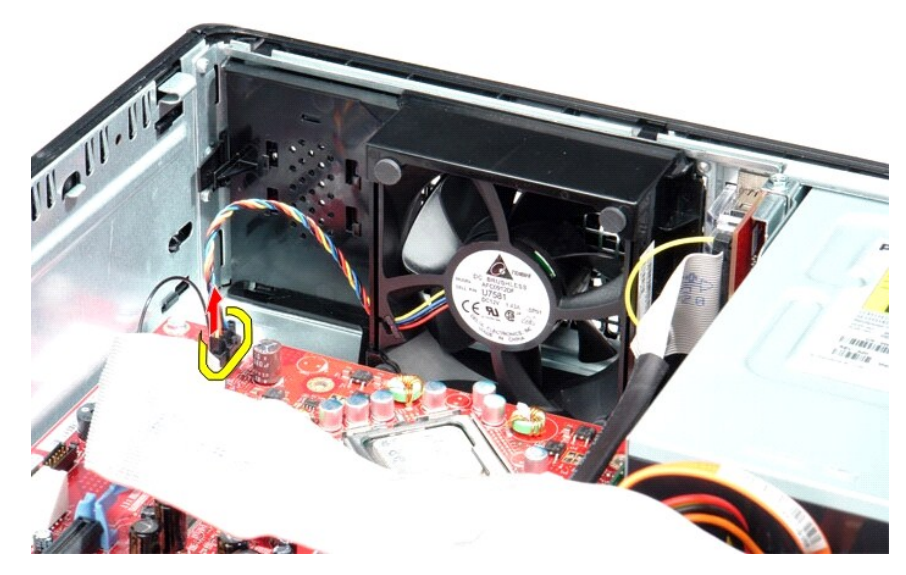

3. Povlecite jeziček za sprostitev ventilatorja, nato pa pomaknite ventilator proti sistemski plošči.

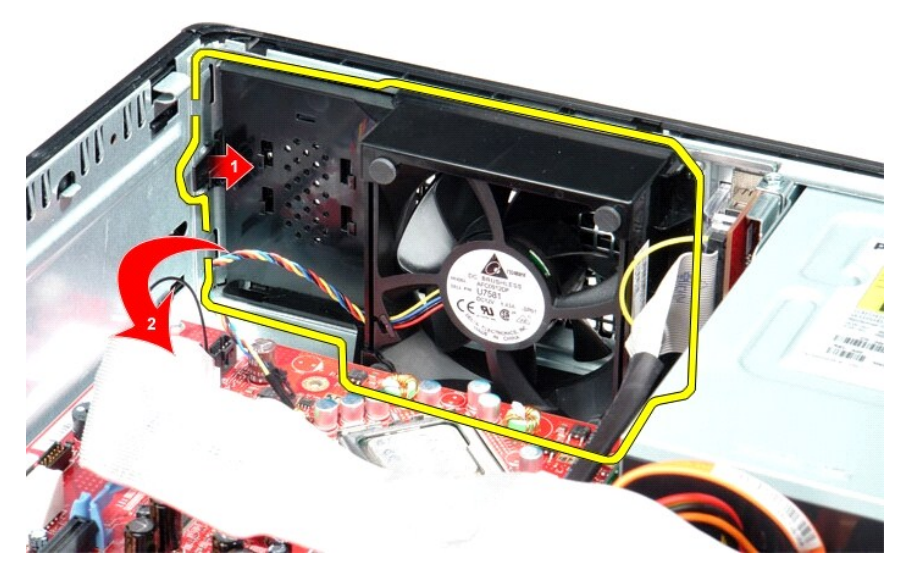

4. Dvignite ventilator in ga odstranite iz računalnika.

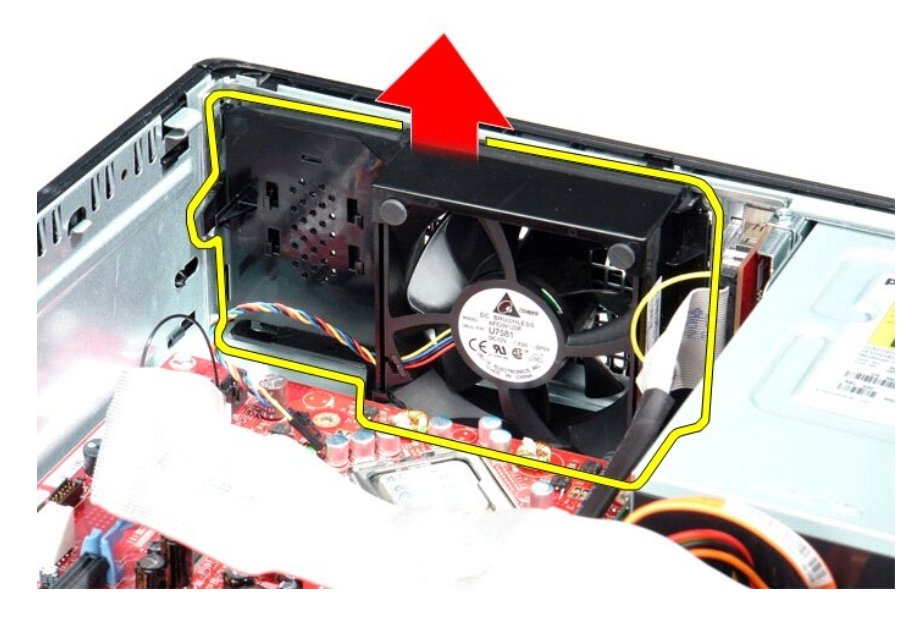

# **Ponovna namestitev ventilatorja**

Za ponovno namestitev ventilatorja upoštevajte zgornje korake v obratnem vrstnem redu.

## <span id="page-11-0"></span>**Trdi disk**

**Dell™ OptiPlex™ 580 — priročnik za servisiranje — namizni računalnik**

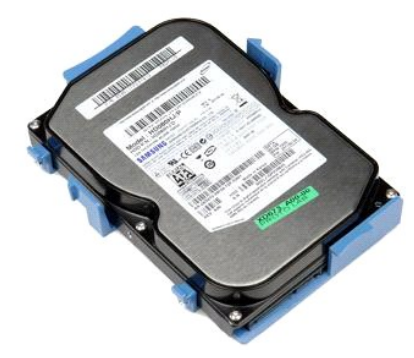

OPOZORILO: Pred posegom v notranjost računalnika preberite varnostne informacije, ki so priložene računalniku. Dodatne informacije o varnem<br>delu so na voljo na domači strani za skladnost s predpisi na naslovu www.dell.com/

# **Odstranjevanje trdega diska**

- 1. Sledite navodilom v poglavju <u>[Pred posegom v notranjost ra](file:///C:/data/systems/op580/sv/SM/DT/work.htm#before)čunalnika</u>.<br>2. Odstranite <u>optič[ni pogon](file:///C:/data/systems/op580/sv/SM/DT/optical_drive.htm)</u> iz računalnika.<br>3. Odklopite podatkovni kabel trdega diska s trdega diska.
- 

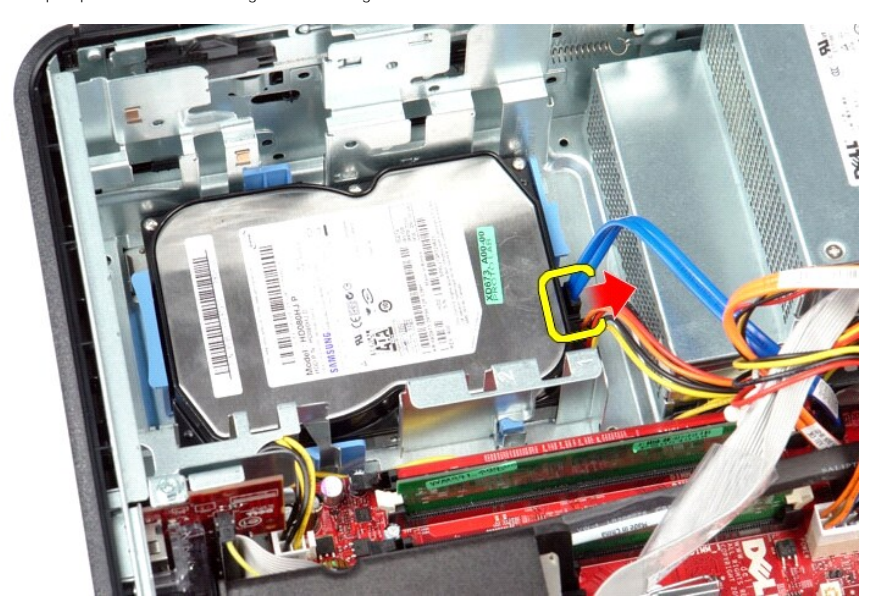

4. S trdega diska odklopite napajalni kabel.

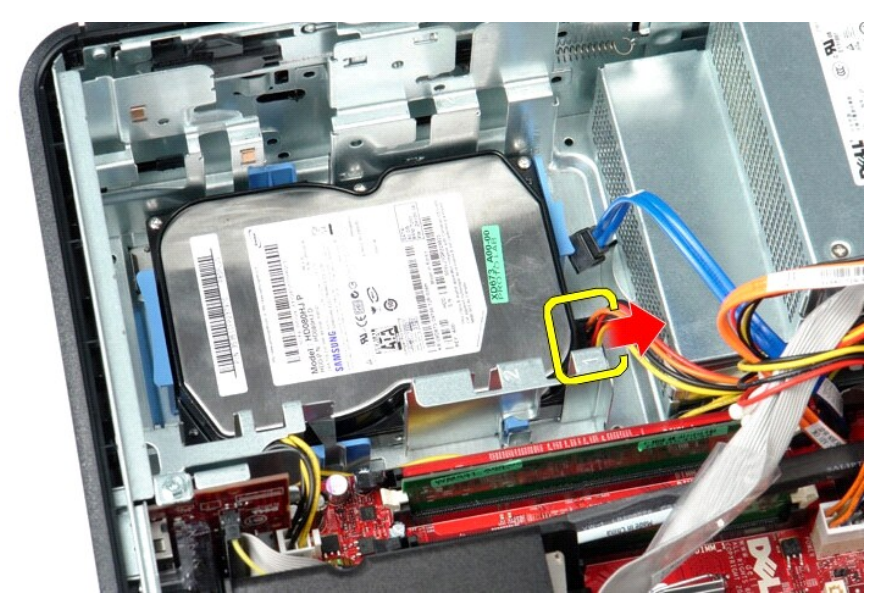

5. Pritisnite modri pritrdilni sponki na obeh straneh trdega diska, nato pa pazljivo pomaknite disk proti zadnjemu delu računalnika.

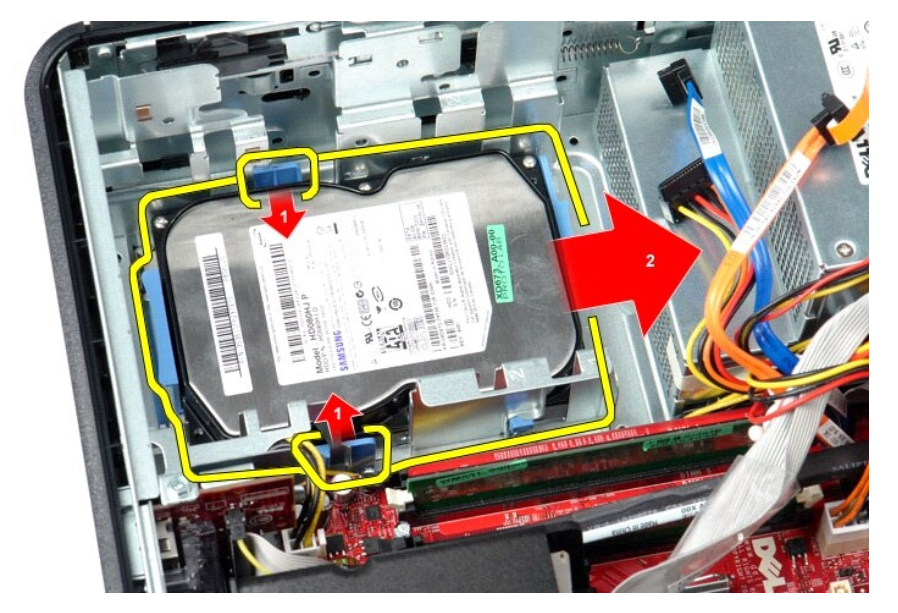

6. Dvignite in odstranite trdi disk iz računalnika.

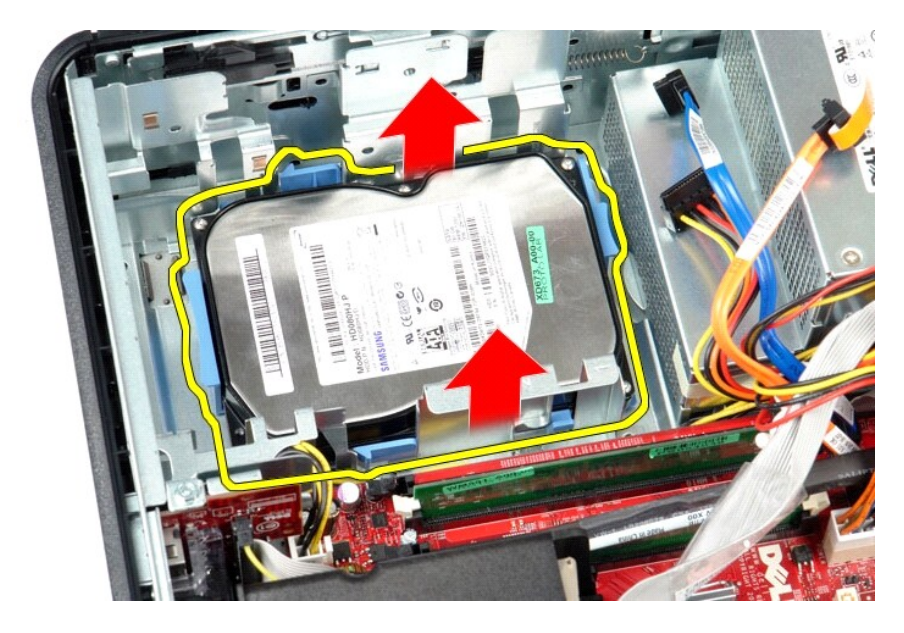

# **Ponovna namestitev trdega diska**

Za ponovno namestitev trdega diska izvedite zgornje korake v obratnem vrstnem redu.

## <span id="page-14-0"></span>**Hladilno telo in procesor**

**Dell™ OptiPlex™ 580 — priročnik za servisiranje — namizni računalnik**

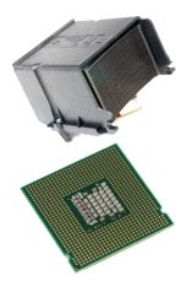

OPOZORILO: Pred posegom v notranjost računalnika preberite varnostne informacije, ki so priložene računalniku. Dodatne informacije o varnem<br>delu so na voljo na domači strani za skladnost s predpisi na naslovu www.dell.com/

## **Odstranjevanje hladilnega telesa in procesorja**

- 1. Sledite navodilom v poglavju <u>[Pred posegom v notranjost ra](file:///C:/data/systems/op580/sv/SM/DT/work.htm#before)čunalnika</u>.<br>2. Odvijte zaskočne vijake na vsaki strani hladilnega telesa.
- 

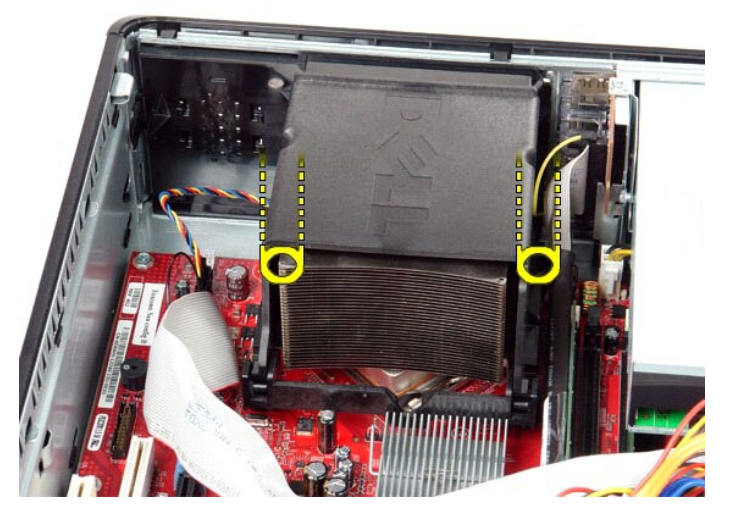

3. Obrnite hladilnik pokonci.

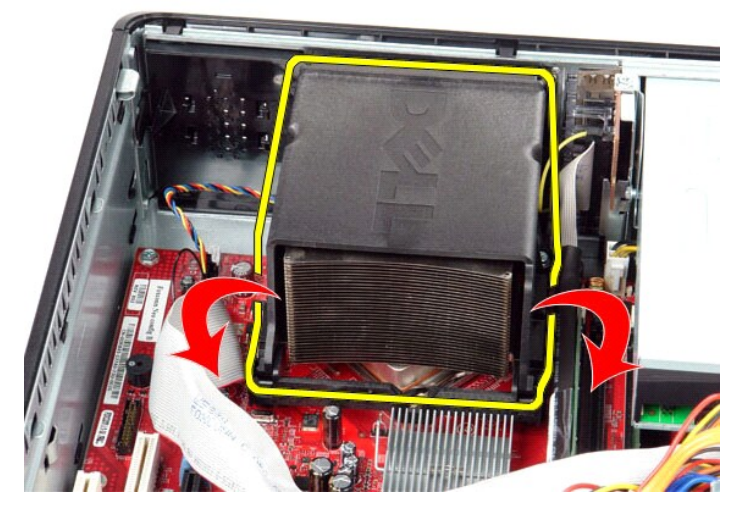

4. Dvignite hladilnik in ga odstranite iz računalnika.

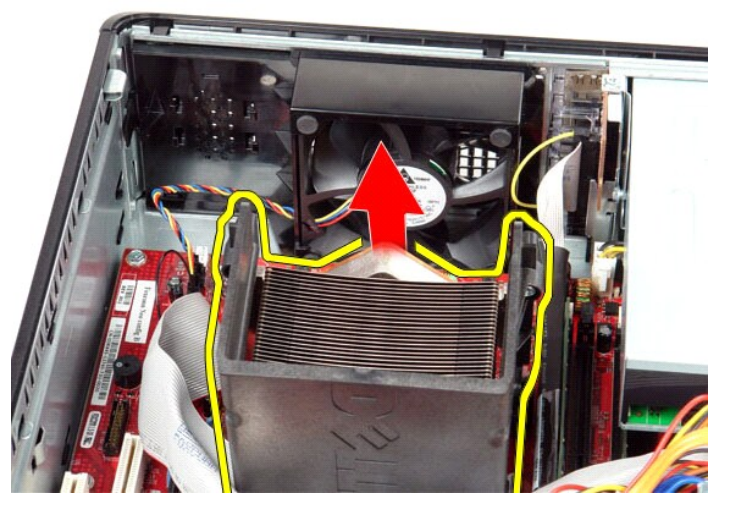

5. Pomaknite ročico za sprostitev izpod osrednjega zaklepa pokrova in jo obrnite navzgor.

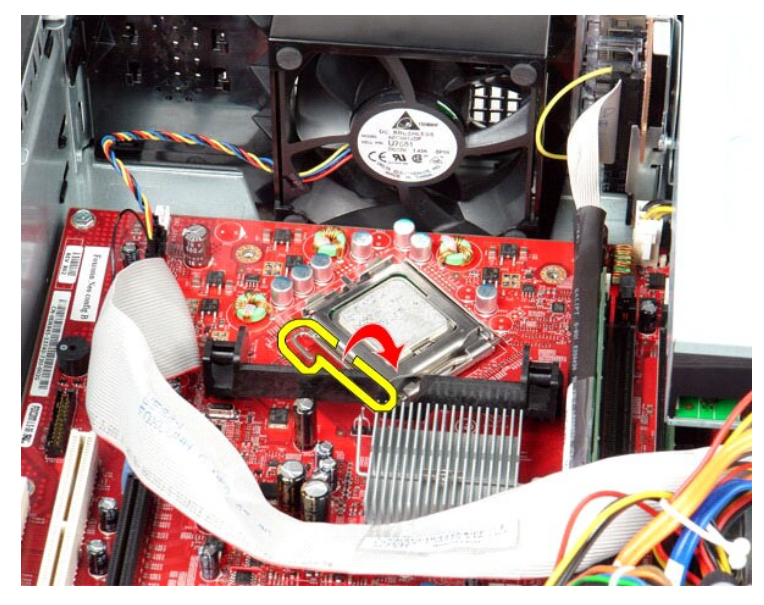

6. Dvignite pokrov procesorja.

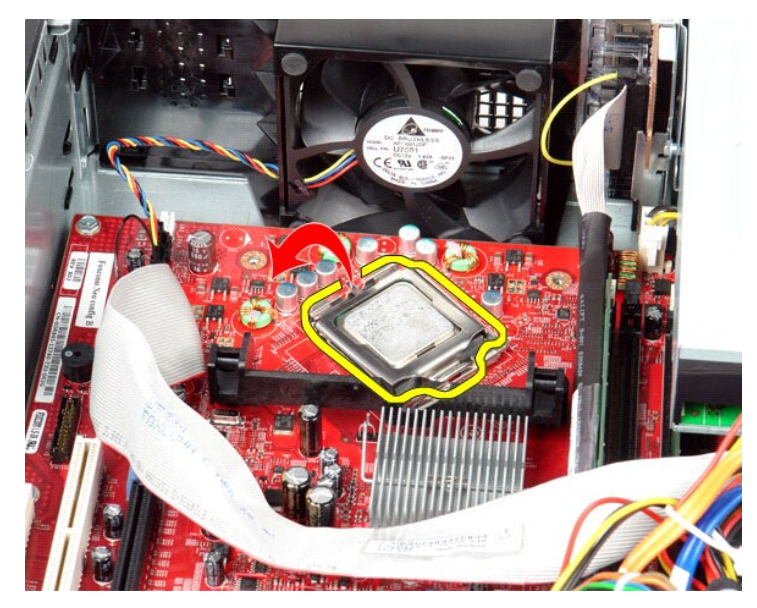

7. Odstranite procesor iz računalnika.

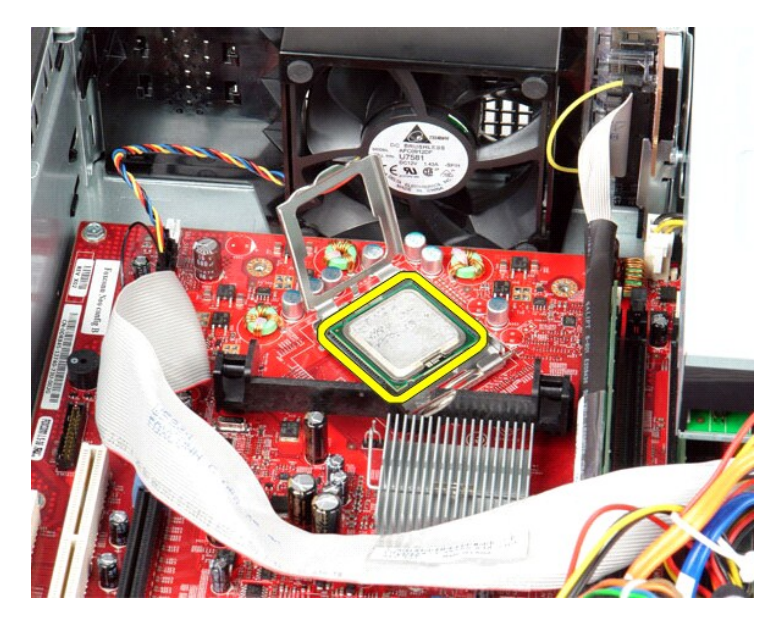

**POZOR: Pri zamenjavi procesorja se ne dotikajte nožic v podnožju in pazite, da na nožice v podnožju ne padejo predmeti.**

# **Ponovna namestitev hladilnega telesa in procesorja**

Za ponovno namestitev hladilnega telesa in procesorja opravite zgornje korake v obratnem vrstnem redu.

## <span id="page-18-0"></span>**Notranji zvočnik**

**Dell™ OptiPlex™ 580 — priročnik za servisiranje — namizni računalnik**

OPOZORILO: Pred posegom v računalnik preberite varnostne informacije, ki so priložene računalniku. Dodatne informacije o varnem delu so na<br>voljo na domači strani za skladnost s predpisi na naslovu www.dell.com/regulatory\_c

## **Odstranjevanje notranjega zvočnika**

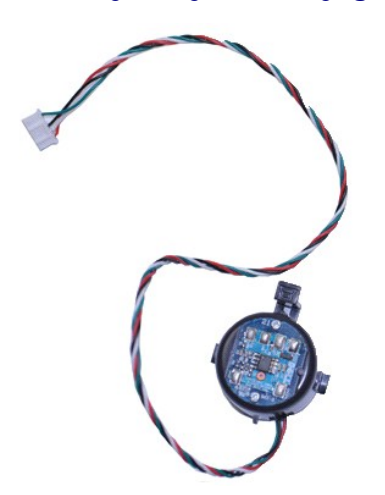

**OPOMBA:** Za ogled spodnjih ilustracij boste morda morali namestiti Adobe® Flash® Player, ki ga prenesete s spletnega mesta **Adobe.com**.

- 1. Sledite navodilom v poglavju [Pred posegom v notranjost ra](file:///C:/data/systems/op580/sv/SM/DT/work.htm#before)čunalnika.
- 2. Odstranite <u>trdi disk</u>.<br>3. Odklopite kabel notranjega zvo**č**nika s sistemske plo**šč**e.
- 4. Pritisnite zaklepni jeziček in potisnite notranji zvočnik navzgor, da ga odstranite iz računalnika.

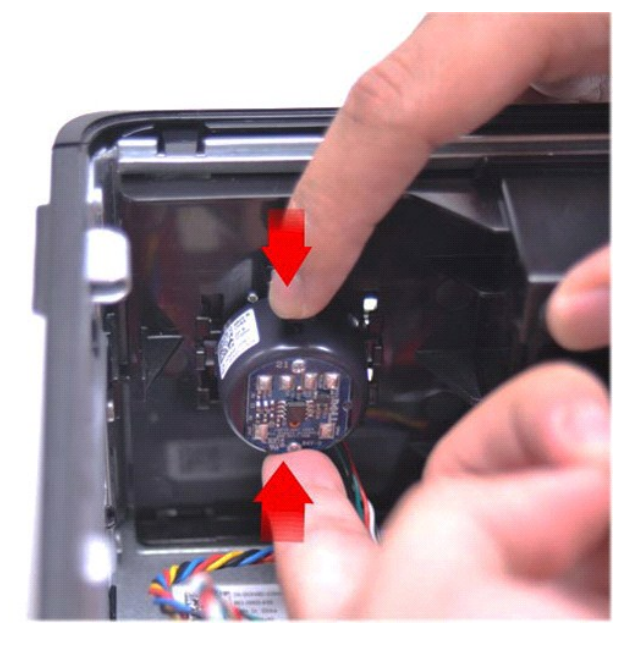

### **Ponovna namestitev notranjega zvočnika**

Za ponovno namestitev notranjega zvočnika zgornje korake opravite v obratnem vrstnem redu.

<span id="page-20-0"></span>**Plošča V/I Dell™ OptiPlex™ 580 — priročnik za servisiranje — namizni računalnik**

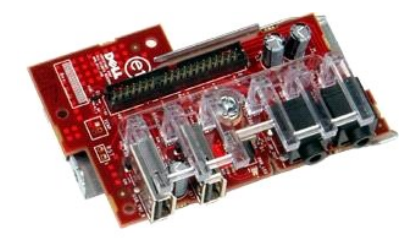

OPOZORILO: Pred posegom v notranjost računalnika preberite varnostne informacije, ki so priložene računalniku. Dodatne informacije o varnem<br>delu so na voljo na domači strani za skladnost s predpisi na naslovu www.dell.com/

# **Odstranjevanje plošče V/I**

1. Sledite navodilom v poglavju <u>[Pred posegom v notranjost ra](file:///C:/data/systems/op580/sv/SM/DT/work.htm#before)čunalnika</u>.<br>2. Odklopite kabel plošče V/I.

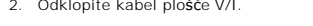

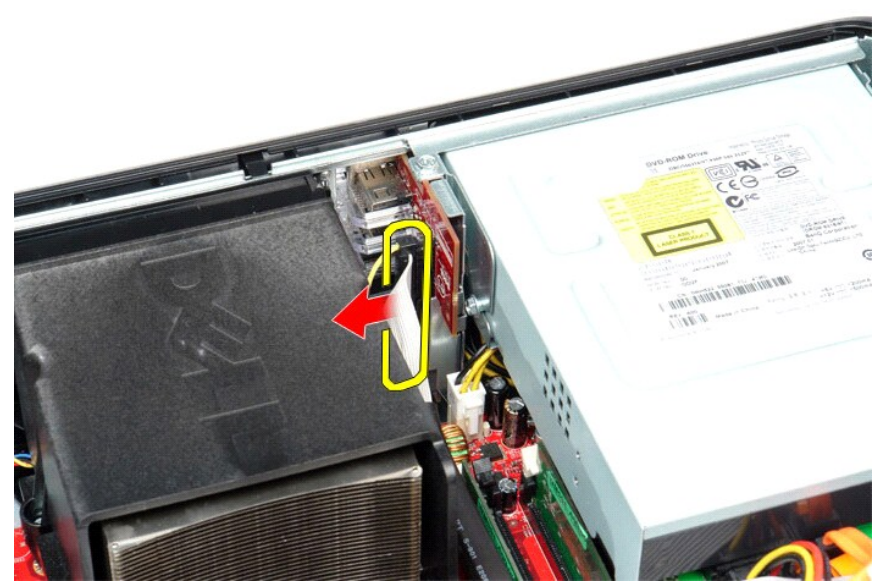

3. Odstranite vijak, s katerim je plošča V/I pritrjena na ohišje.

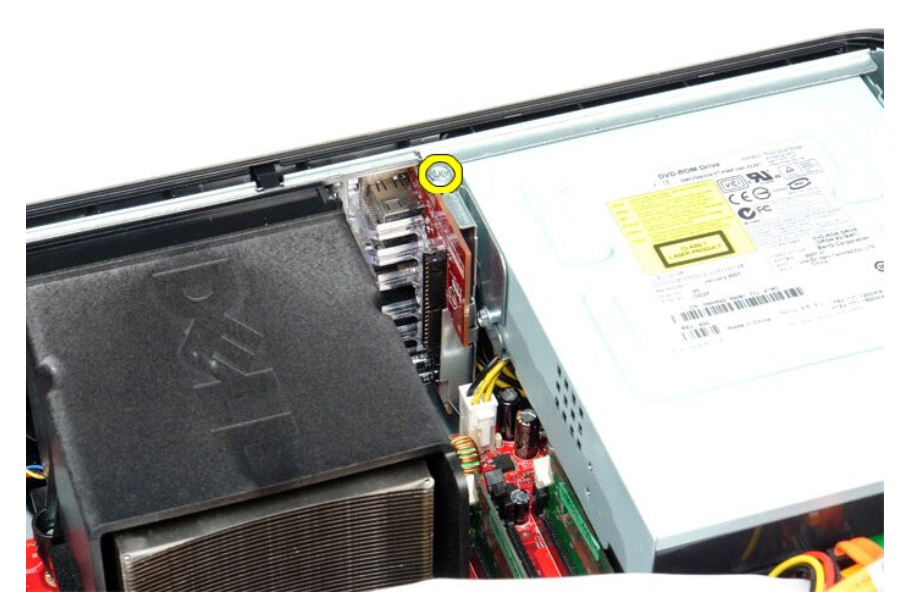

4. Obrnite ploščo V/I stran od roba računalnika in jo odstranite iz računalnika.

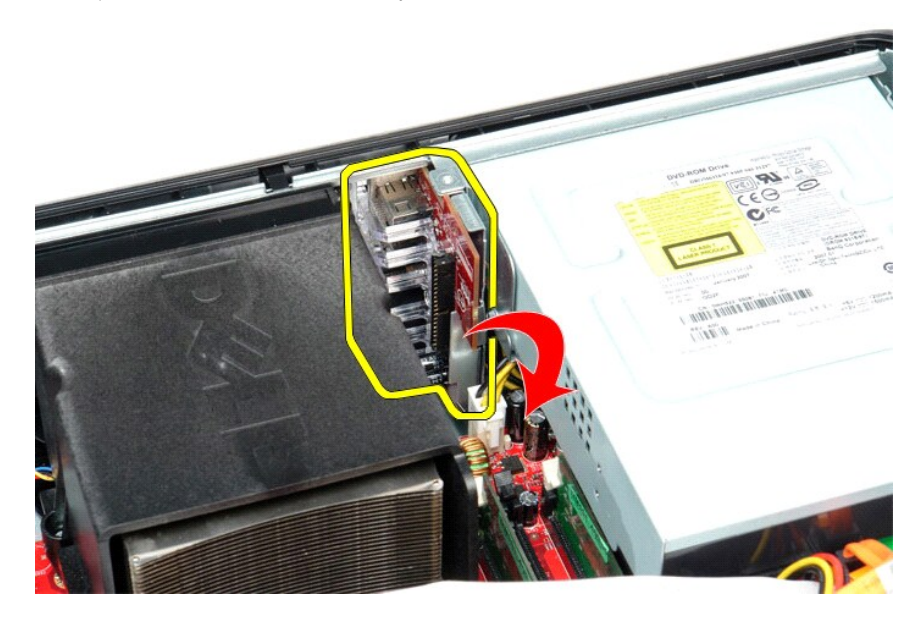

# **Ponovna namestitev plošče V/I**

Za ponovno namestitev plošče V/I izvedite zgornje korake v obratnem vrstnem redu.

### <span id="page-22-0"></span>**Pomnilnik**

**Dell™ OptiPlex™ 580 — priročnik za servisiranje — namizni računalnik**

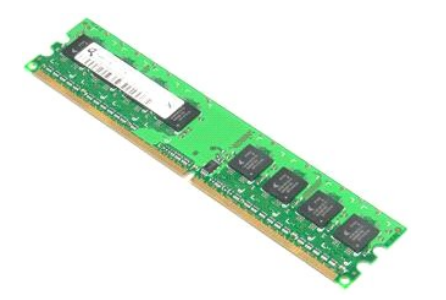

OPOZORILO: Pred posegom v notranjost računalnika preberite varnostne informacije, ki so priložene računalniku. Dodatne informacije o varnem<br>delu so na voljo na domači strani za skladnost s predpisi na naslovu www.dell.com/

## **Odstranjevanje pomnilniških modulov**

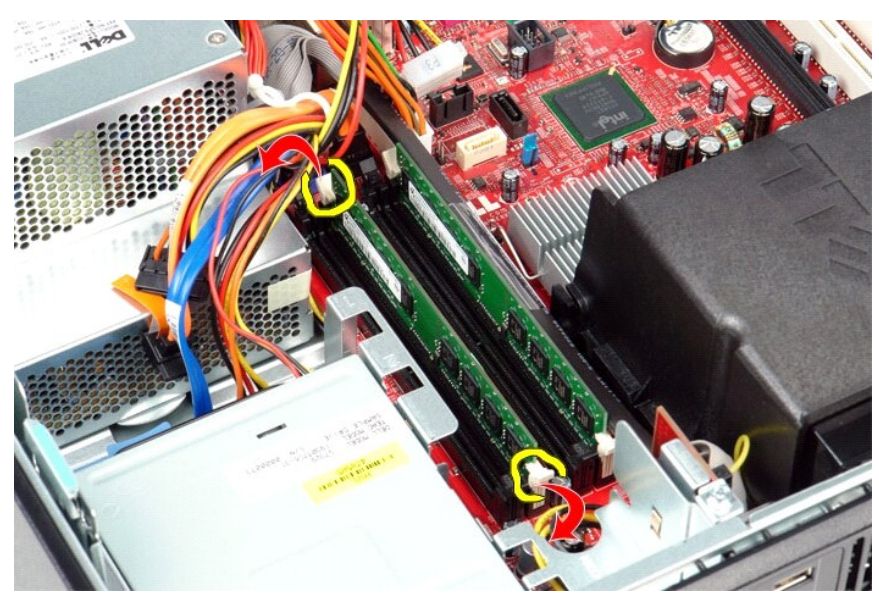

1. Sledite navodilom v poglavju <u>[Pred posegom v notranjost ra](file:///C:/data/systems/op580/sv/SM/DT/work.htm#before)čunalnika</u>.<br>2. Potisnite sponke za pritrditev pomnilniškega modula navzdol, da sprostite pomnilniški modul iz priključka na sistemski plošči.

3. Vzdignite pomnilniški modul iz priključka in ga odstranite iz računalnika.

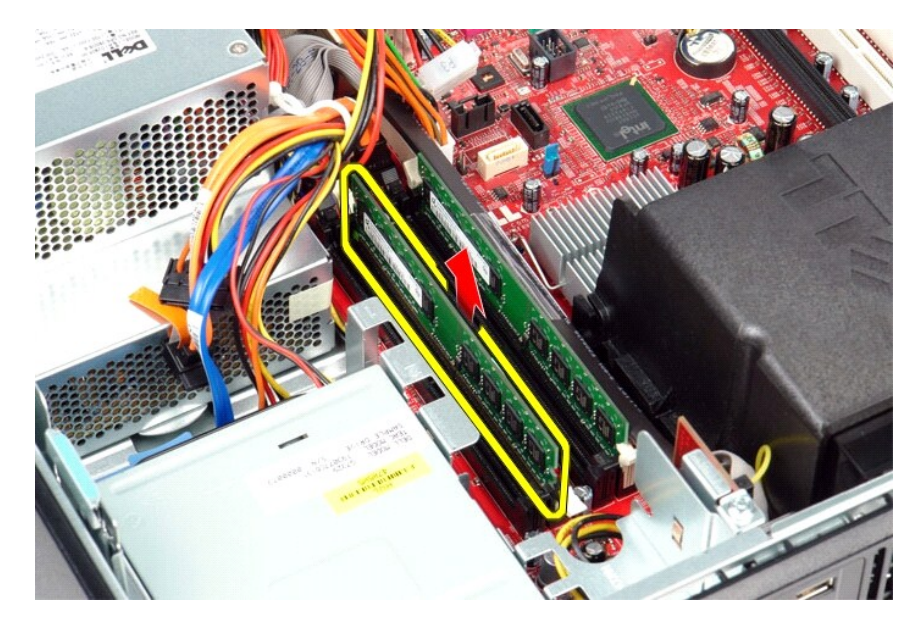

# **Nameščanje pomnilniškega modula**

Za ponovno namestitev pomnilniškega modula opravite zgornje korake v obratnem vrstnem redu.

### <span id="page-24-0"></span>**Optični pogon**

**Dell™ OptiPlex™ 580 — priročnik za servisiranje — namizni računalnik**

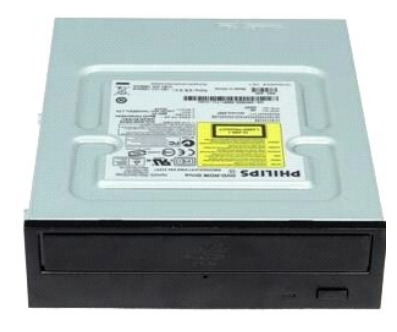

OPOZORILO: Pred posegom v notranjost računalnika preberite varnostne informacije, ki so priložene računalniku. Dodatne informacije o varnem<br>delu so na voljo na domači strani za skladnost s predpisi na naslovu www.dell.com/

# **Odstranjevanje optičnega pogona**

- 1. Sledite navodilom v poglavju <u>[Pred posegom v notranjost ra](file:///C:/data/systems/op580/sv/SM/DT/work.htm#before)čunalnika</u>.<br>2. Odklopite podatkovni kabel za opti**č**ni pogon.
- 

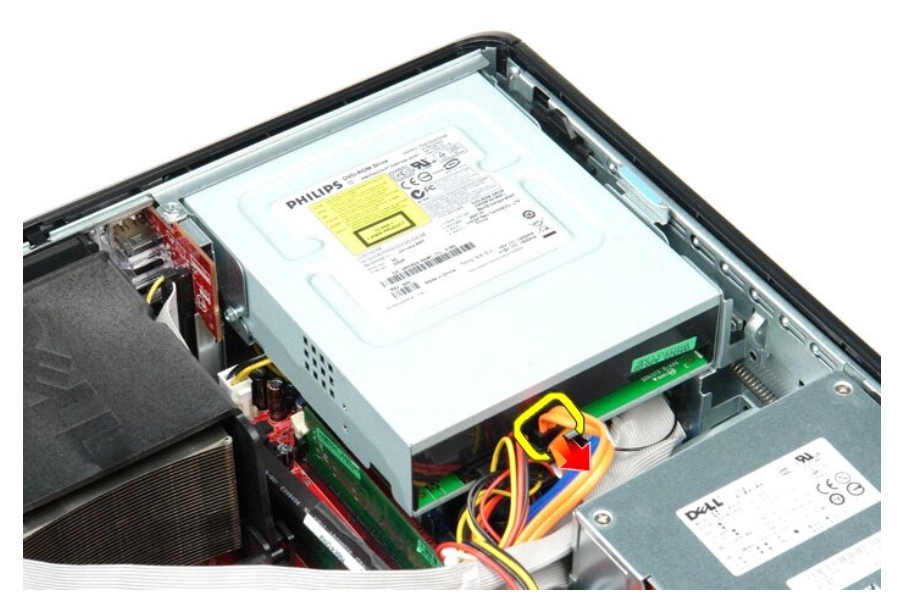

3. Odklopite napajalni kabel za optični pogon.

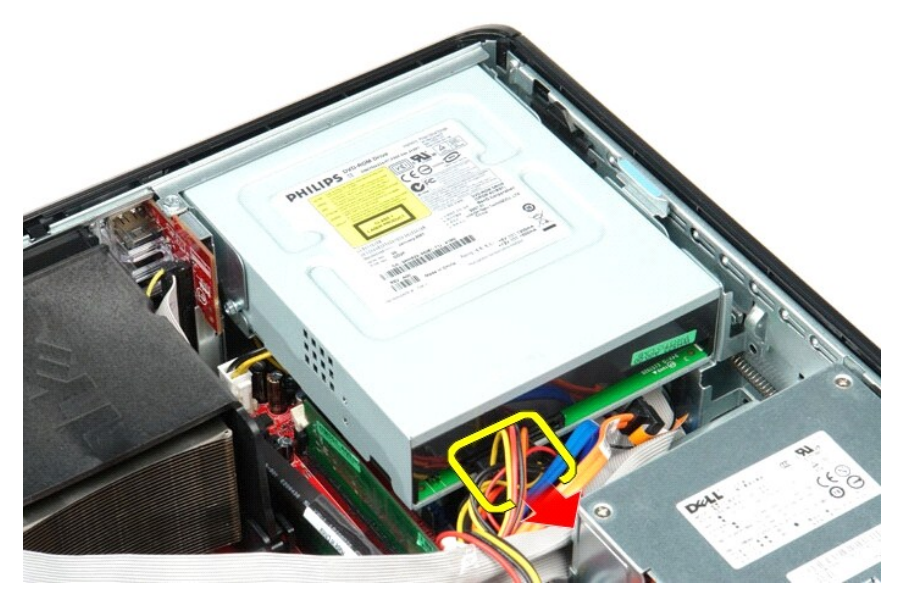

4. Potegnite zaklep za sprostitev pogona in potisnite pogon proti zadnjemu delu računalnika.

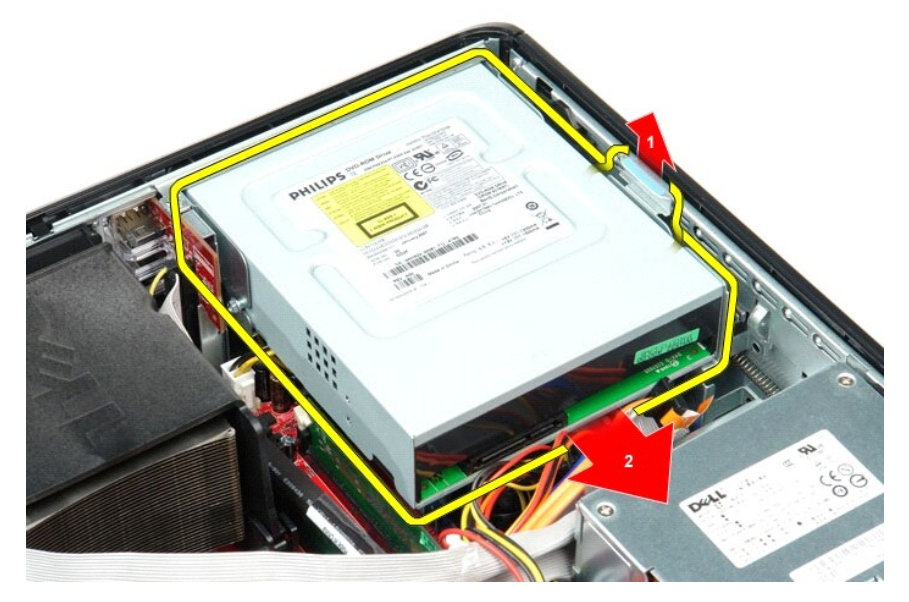

5. Optični pogon odstranite v smeri navzgor, stran od računalnika.

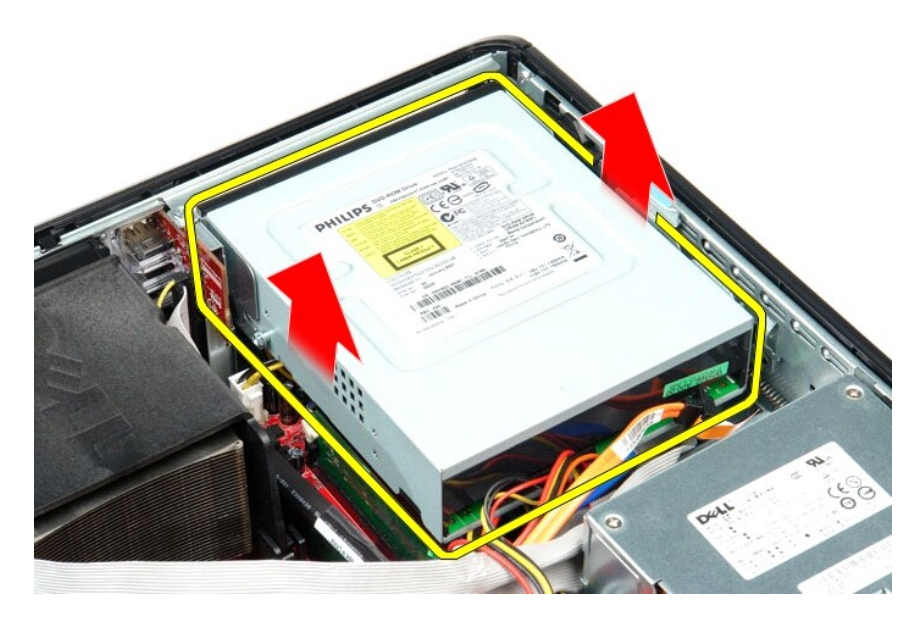

# **Ponovna namestitev optičnega pogona**

Optični pogon namestite nazaj tako, da izvedete zgornje korake v obratnem vrstnem redu.

# <span id="page-27-0"></span>**Odstranjevanje in nameščanje delov**

**Dell™ OptiPlex™ 580 — priročnik za servisiranje — namizni računalnik**

- **O** [Pokrov](file:///C:/data/systems/op580/sv/SM/DT/cover.htm)
- [Trdi disk](file:///C:/data/systems/op580/sv/SM/DT/hard_drive.htm)
- [Hrbtni pokrov](file:///C:/data/systems/op580/sv/SM/DT/standard_back_plate.htm)
- [Hladilnik in procesor](file:///C:/data/systems/op580/sv/SM/DT/heat_sink_processor.htm)
- [Ventilator](file:///C:/data/systems/op580/sv/SM/DT/fan.htm)
- [Gumbna baterija](file:///C:/data/systems/op580/sv/SM/DT/coin_cell_battery.htm)
- **O** [Sistemska plo](file:///C:/data/systems/op580/sv/SM/DT/system_board.htm)šča
- Optič[ni pogon](file:///C:/data/systems/op580/sv/SM/DT/optical_drive.htm) **O** Razš[iritvene kartice](file:///C:/data/systems/op580/sv/SM/DT/expansion_card.htm)
- **O** [Pomnilnik](file:///C:/data/systems/op580/sv/SM/DT/memory.htm)
- [Notranji zvo](file:///C:/data/systems/op580/sv/SM/DT/intspkr.htm)čnik
- **Plošč[a V/I](file:///C:/data/systems/op580/sv/SM/DT/io_panel.htm)**
- [Napajalnik](file:///C:/data/systems/op580/sv/SM/DT/power_supply.htm)

# <span id="page-28-0"></span>**Napajalnik**

**Dell™ OptiPlex™ 580 — priročnik za servisiranje — namizni računalnik**

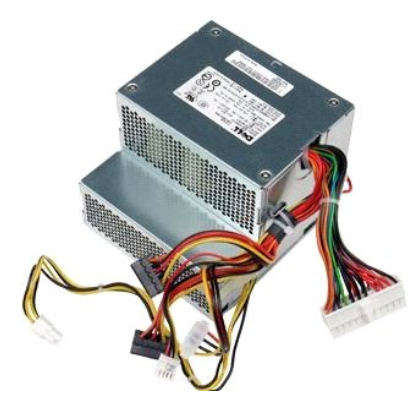

OPOZORILO: Pred posegom v notranjost računalnika preberite varnostne informacije, ki so priložene računalniku. Dodatne informacije o varnem<br>delu so na voljo na domači strani za skladnost s predpisi na naslovu www.dell.com/

## **Odstranitev napajalnika**

- 
- 
- 1. Sledite navodilom v poglavju <u>[Pred posegom v notranjost ra](file:///C:/data/systems/op580/sv/SM/DT/work.htm#before)čunalnika</u>.<br>2. Odstranite <u>optič[ni pogon](file:///C:/data/systems/op580/sv/SM/DT/optical_drive.htm)</u>.<br>3. Odstranite <u>trdi disk</u>.<br>4. S sistemske plo**šč**e odklopite glavni napajalni priključek.

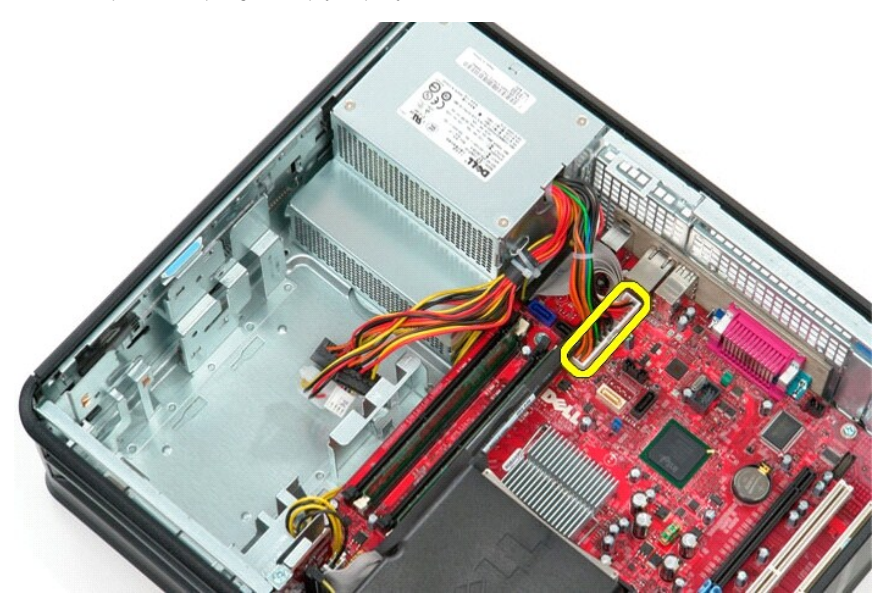

5. S sistemske plošče odklopite napajalni priključek procesorja.

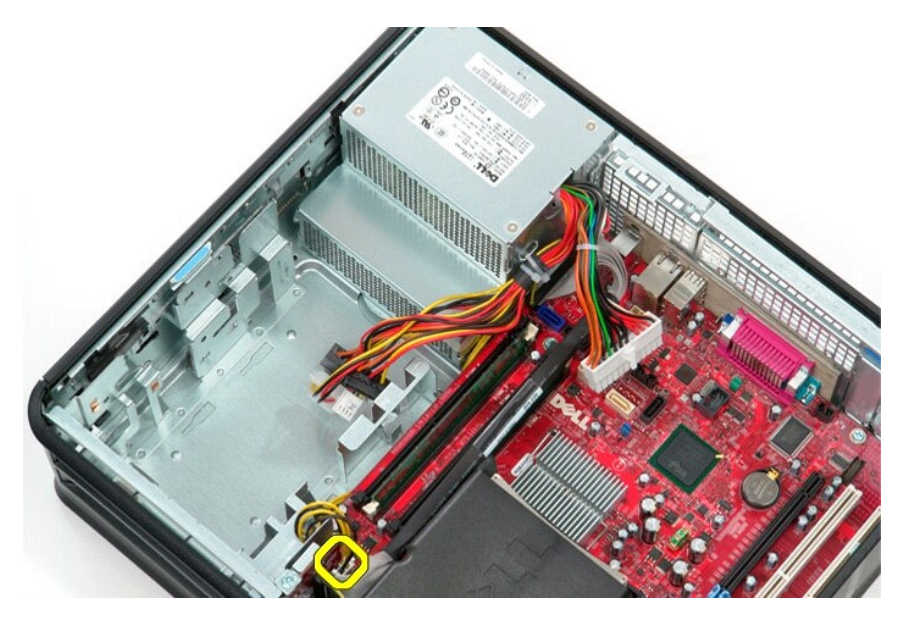

6. Odstranite priključne napajalne kable procesorja iz vodil napeljave.

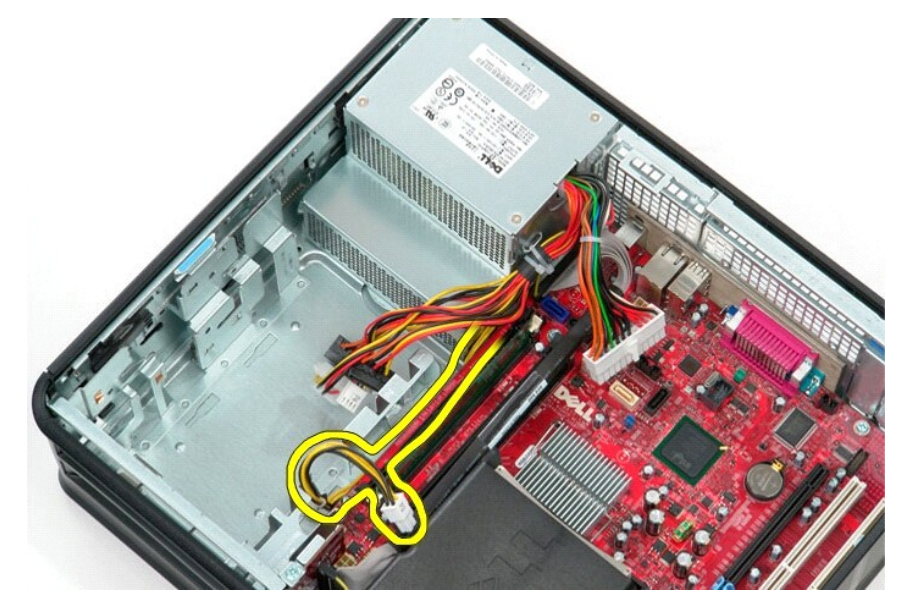

7. Odstranite vijake, s katerimi je napajalnik pritrjen na hrbtno stran ohišja računalnika.

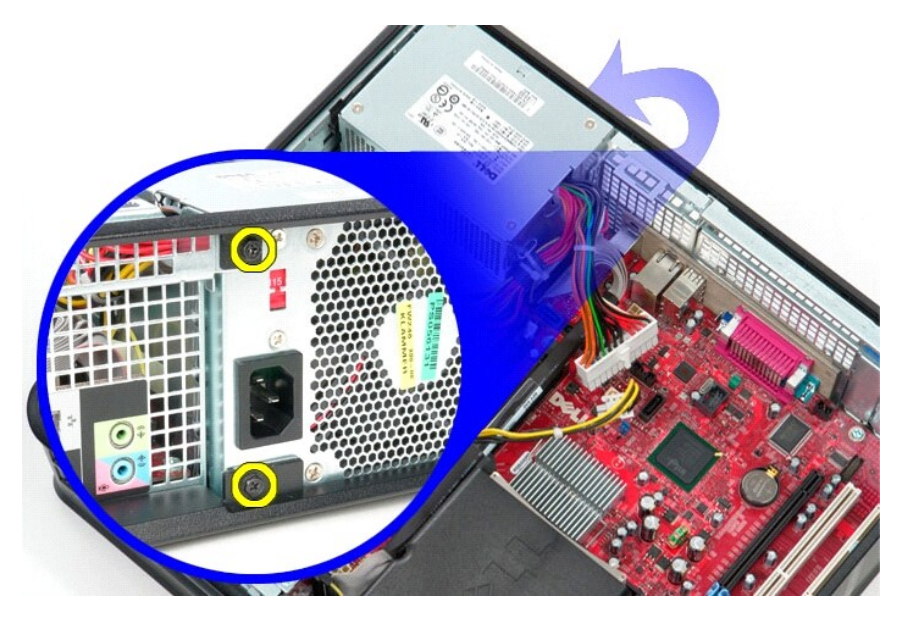

8. Pritisnite zatič za sprostitev napajalnika na dnu ohišja in nato potisnite napajalnik proti sprednjemu delu računalnika.

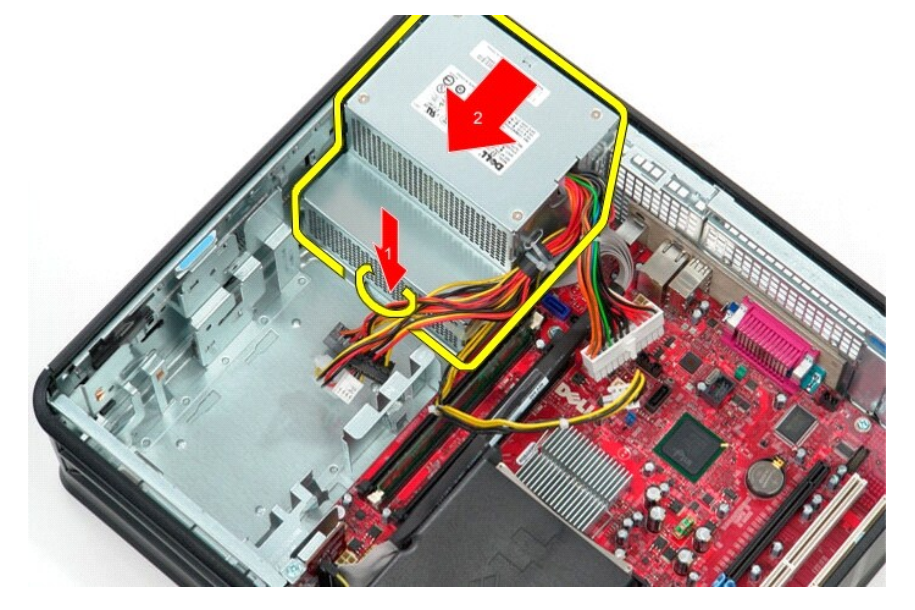

9. Odstranite napajalnik v smeri navzgor, stran od računalnika.

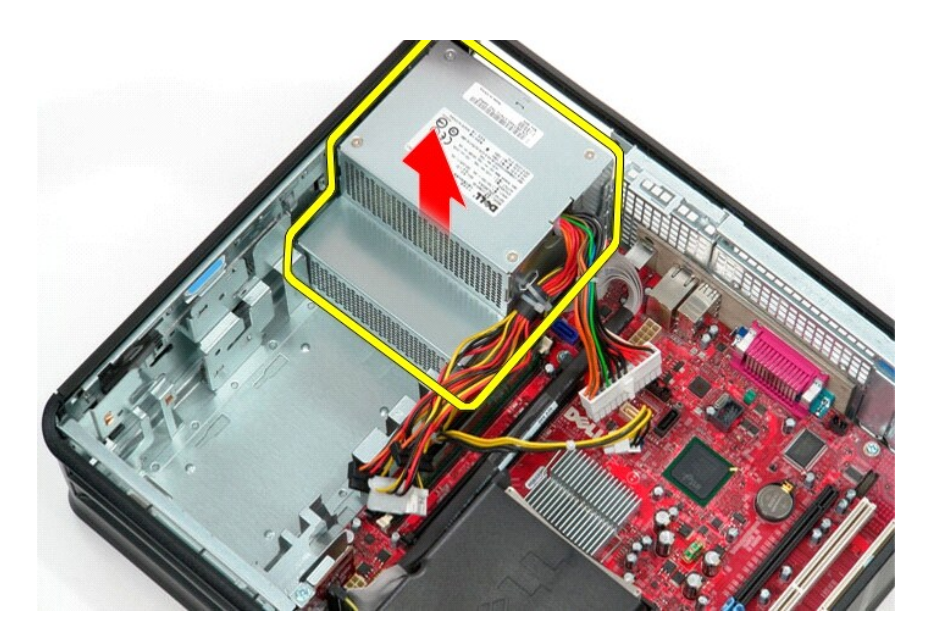

# **Ponovna namestitev napajalnika**

Za ponovno namestitev napajalnika izvedite zgornje korake v obratnem vrstnem redu.

### <span id="page-32-0"></span> **Sistemske nastavitve**

**Dell™ OptiPlex™ 580 — priročnik za servisiranje — namizni računalnik**

- **Pregled**
- [Odpiranje sistemskih nastavitev](#page-32-2)
- **Možnosti sistemskih nastavitev**

### <span id="page-32-1"></span>**Pregled**

Uporabite sistemske nastavitve za:

- l spreminjanje informacij o konfiguraciji sistema po dodajanju, spremembi ali odstranitvi strojne opreme iz računalnika.
- l nastavitev ali spreminjanje možnosti, ki jo izbere uporabnik, na primer možnosti uporabniškega gesla.
- 1 ogled količine trenutno nameščenega pomnilnika ali nastavitev vrste nameščenega trdega diska.

POZOR: Sistemskih nastavitev ne spreminjajte, če niste izkušen uporabnik računalnika. Nekatere spremembe lahko povzročijo nepravilno<br>delovanje računalnika.

*OPOMBA: Pred uporabo nastavitve sistema priporočamo, da si zapišete informacije sistemskih nastavitev za kasnejšo referenco.* 

## <span id="page-32-2"></span>**Odpiranje sistemskih nastavitev**

- 1. Vklopite (ali znova zaženite) računalnik.
- 2. Ko se pojavi logotip DELL, takoj pritisnite <F2>.

**OPOMBA:** Če predolgo držite tipko na tipkovnici pritisnjeno, se lahko prikaže napaka tipkovnice. Napako preprečite z občasnim pritiskanjem tipke <F2>, dokler se ne prikaže zaslon s sistemskimi nastavitvami.

Če ste čakali predolgo in se ob čakanju pojavi logotip operacijskega sistema, počakajte, da se naloži namizje Microsoft® Windows®, nato pa izklopite računalnik in poizkusite znova.

### **Zasloni sistemskih nastavitev**

**Options List (Seznam možnosti) —** to polje se prikaže v zgornjem delu okna sistemskih nastavitev. Možnosti jezičkov vsebujejo funkcije, ki določajo<br>konfiguracijo računalnika, vključno z nameščeno strojno opremo, varčevanj

**Option Field (Polje z možnostmi)** — to polje vsebuje podatke o vsaki možnosti. V tem polju si lahko ogledate in spremenite trenutne nastavitve. Z levo in<br>desno puščično tipko označite možnost. Pritisnite <Enter> za potrdi

**Help Field (Polje pomoči)** — to polje ponuja pomoč za določene težave na podlagi izbranih možnosti.

**Key Functions (funkcije tipk)** — Prikaže se pod Option Field (polje z možnostmi) in navaja seznam tipk in njihove funkcije znotraj aktivnega polja sistemskih nastavitev.

### <span id="page-32-3"></span>**Možnosti sistemskih nastavitev**

**OPOMBA:** Elementi, našteti v tem poglavju, morda ne bodo prikazani ali pa ne bodo prikazani točno tako, kot so našteti, kar je odvisno od vašega računalnika in nameščenih naprav.

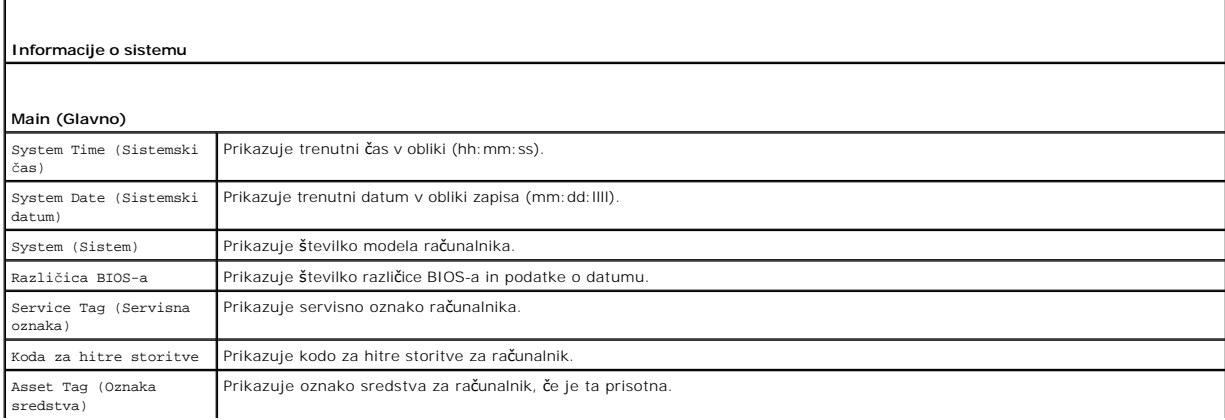

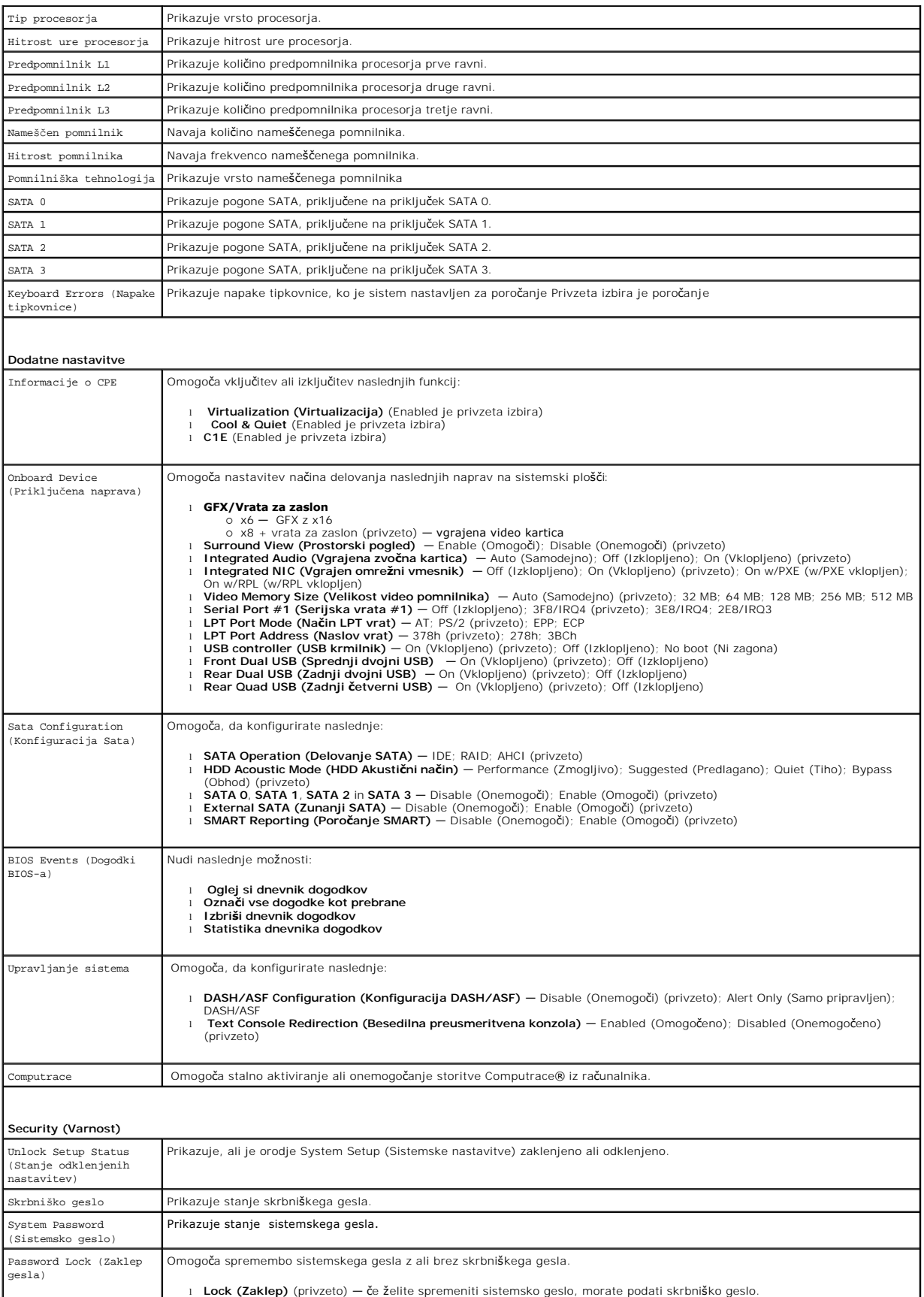

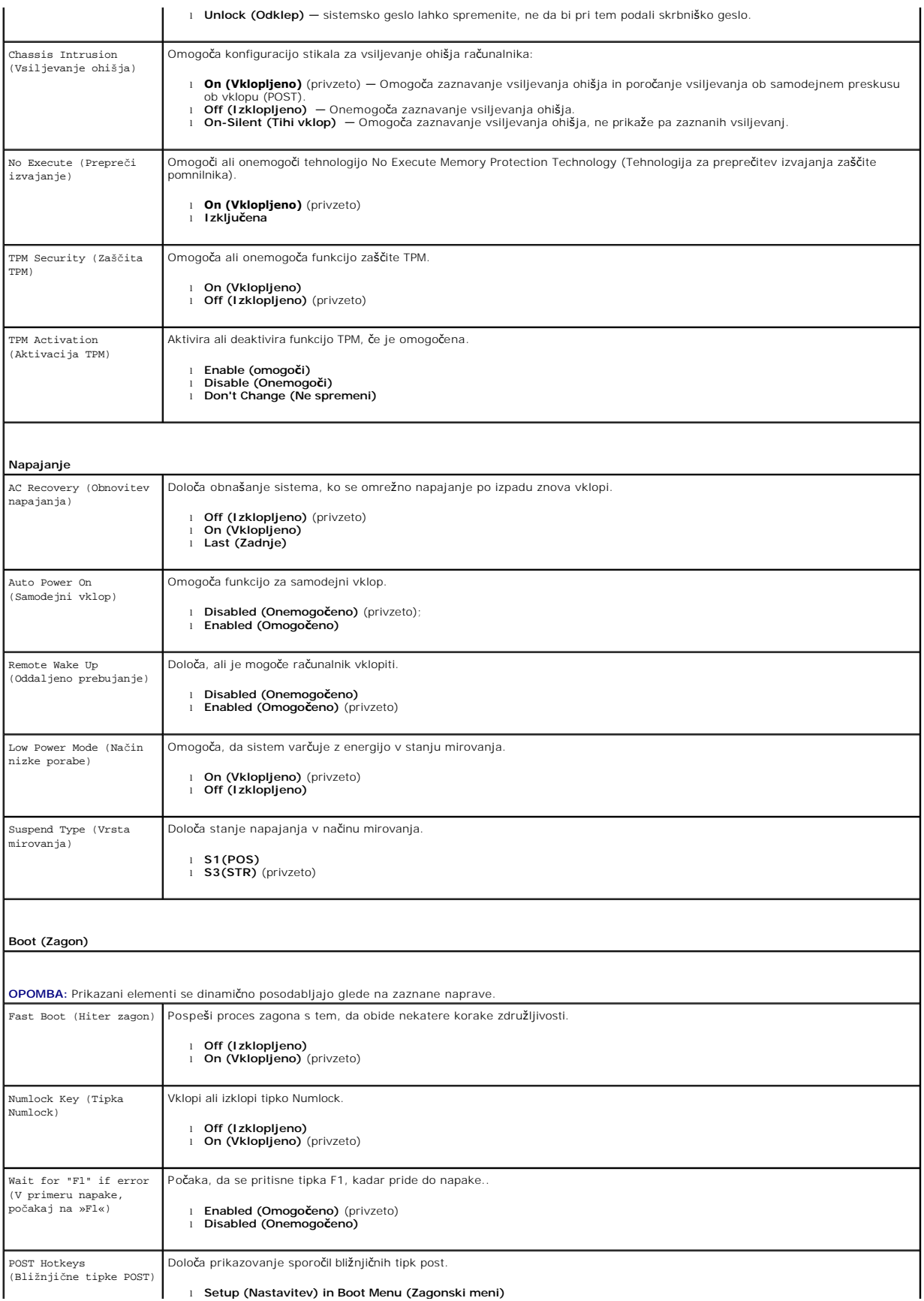

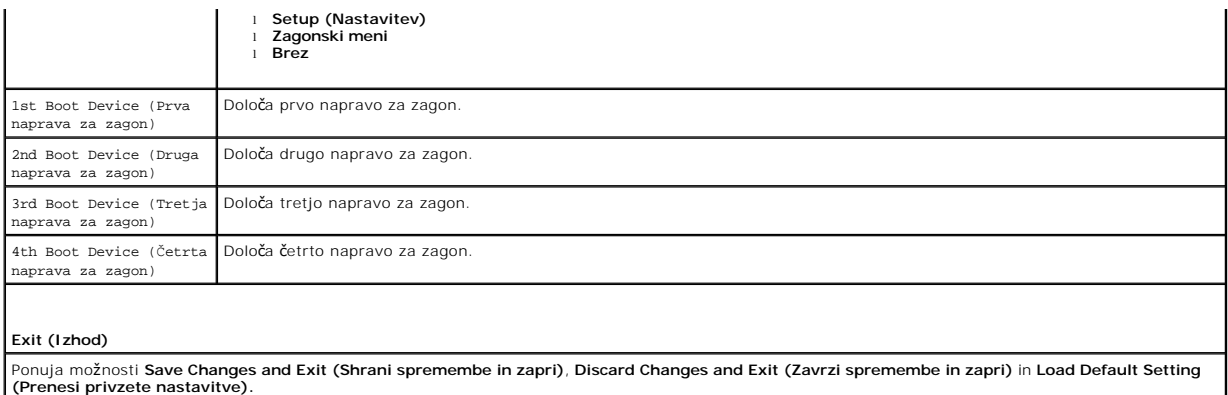

## <span id="page-36-0"></span>**Tehnični podatki**

**Dell™ OptiPlex™ 580 — priročnik za servisiranje — namizni računalnik**

**[Procesor](#page-36-1)** 

**O** [Krmilni elementi in lu](#page-38-0)čke

 $\bullet$  [Pomnilnik](#page-36-2) **O** Razš[iritveno vodilo](#page-36-4)

- **O** [Omre](#page-36-3)žje
- **O** [Zvok](#page-36-5)
- [Napajanje](#page-38-1)
- **O** Prikliuč[ki na sistemski plo](#page-37-0)šči
- **O** <u>[Video](#page-36-6)</u> **O** [Informacije o sistemu](#page-36-7) **O** [Kartice](#page-37-1)
- O [Mere](#page-39-0) O [Okolica](#page-39-1)

 $\bullet$  [Pogoni](#page-37-2)

F

**O** [Zunanji priklju](#page-37-3)čki

**OPOMBA:** Ponudba se lahko razlikuje po regijah. Za več informacij o konfiguraciji računalnika kliknite **Start → Help and Support (Pomoč in podpora)** in<br>izberite mož**nost za ogled informacij o svojem rač**unalniku.

**Z OPOMBA**: Razen če je navedeno drugače, so specifikacije enake za mali pokončni računalnik, namizni računalnika z majhnim ohišjem.

<span id="page-36-1"></span>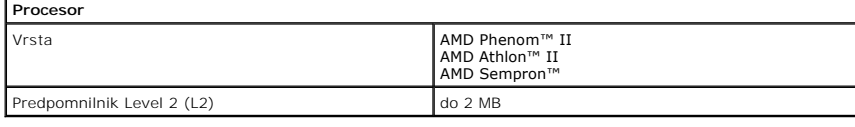

<span id="page-36-2"></span>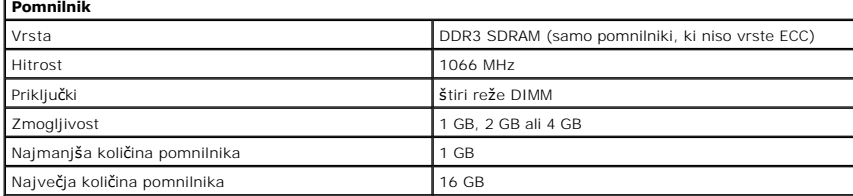

<span id="page-36-6"></span>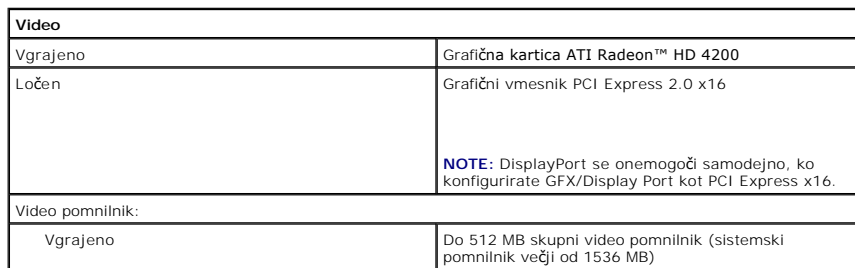

<span id="page-36-5"></span>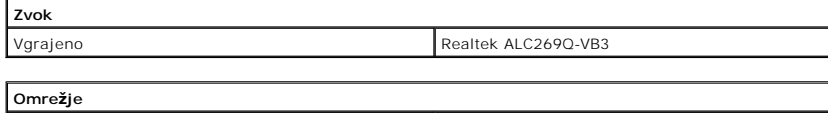

<span id="page-36-7"></span><span id="page-36-3"></span>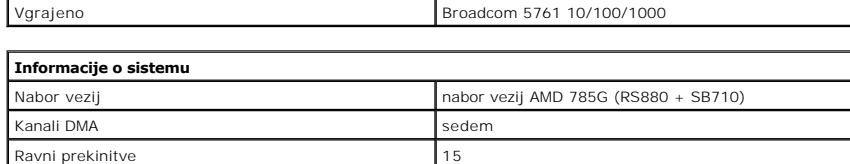

Vezje BIOS (NVRAM) and the series of the series of the SPI Serial Flash

<span id="page-36-4"></span>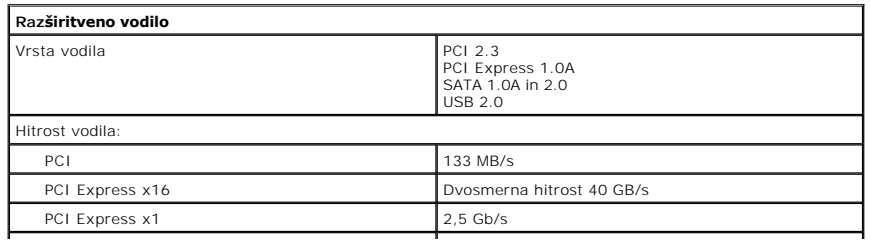

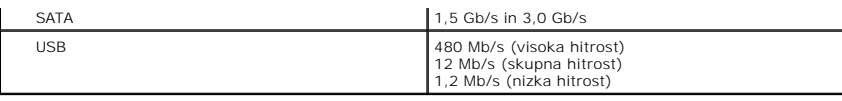

<span id="page-37-1"></span>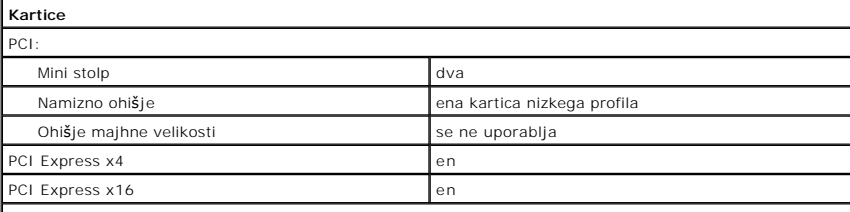

**OPOMBA:** Reža za PCI Express x16 je onemogočena, ko je zaslon priključen na vgrajeni video priključek.

<span id="page-37-2"></span>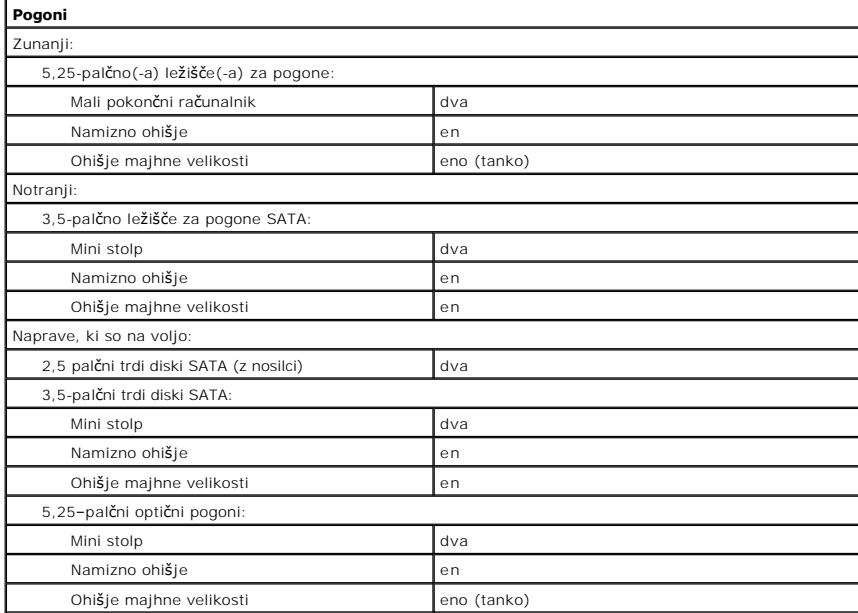

<span id="page-37-3"></span>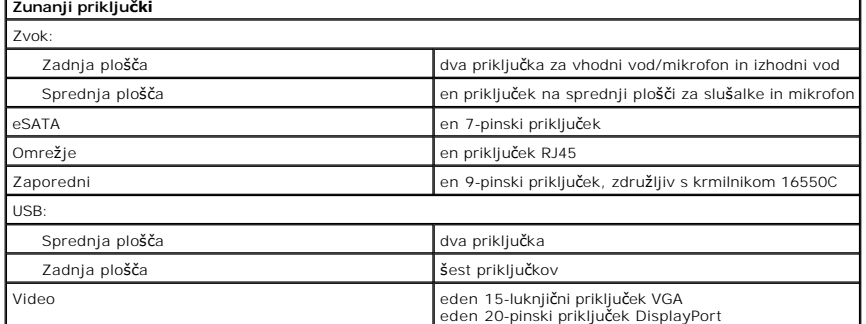

Е

<span id="page-37-0"></span>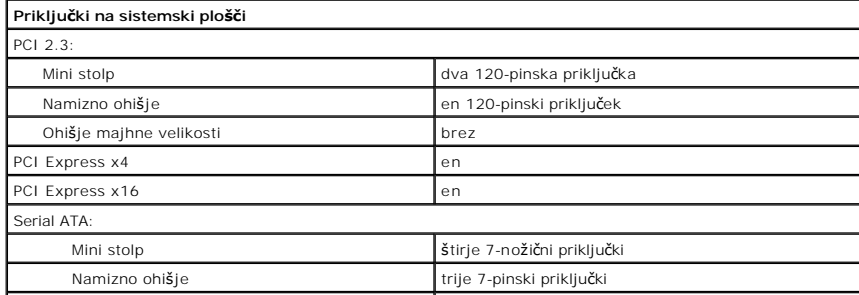

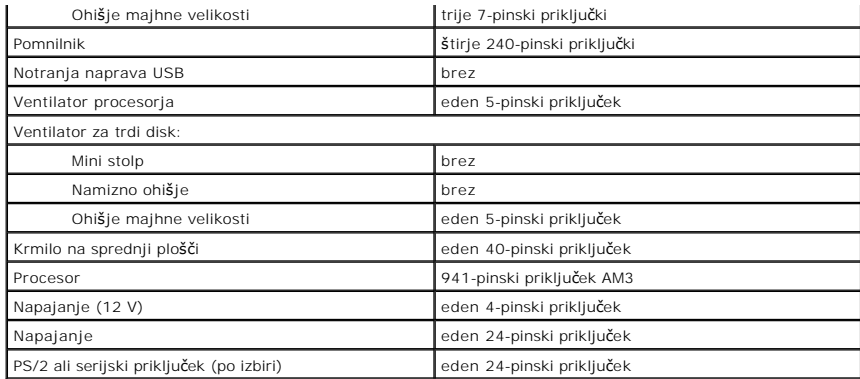

<span id="page-38-0"></span>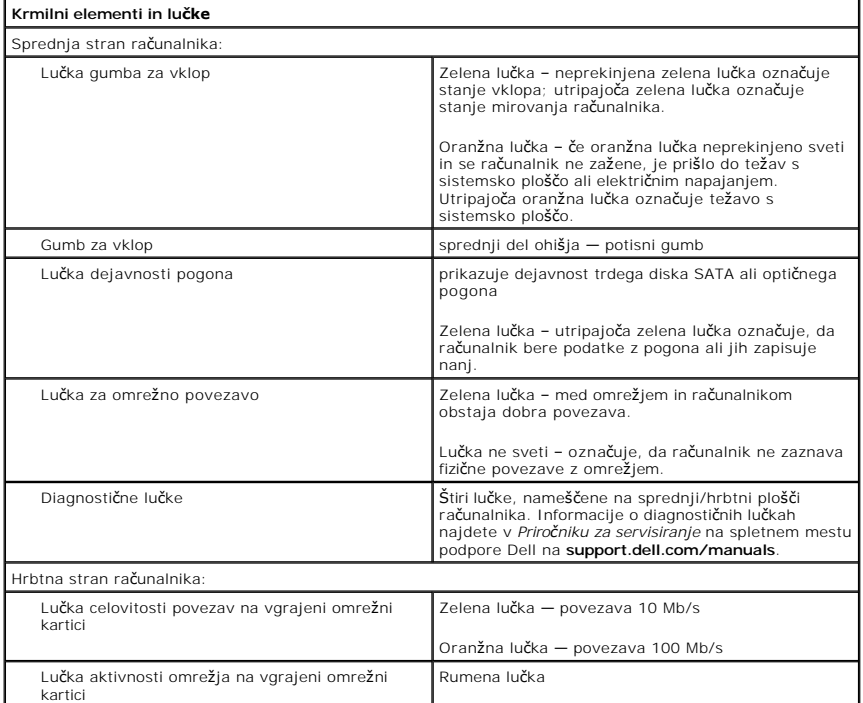

<span id="page-38-1"></span>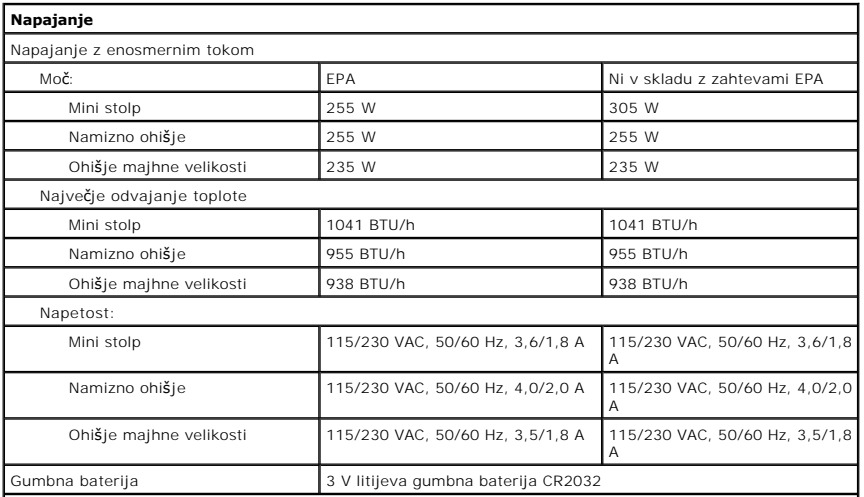

**OPOMBA:** Odvajanje toplote je izračunano glede na nazivno moč napajalnika.

**OPOMBA:** Za pomembne informacije o napetosti glejte varnostne informacije, ki so priložene vašemu

<span id="page-39-0"></span>računalniku.

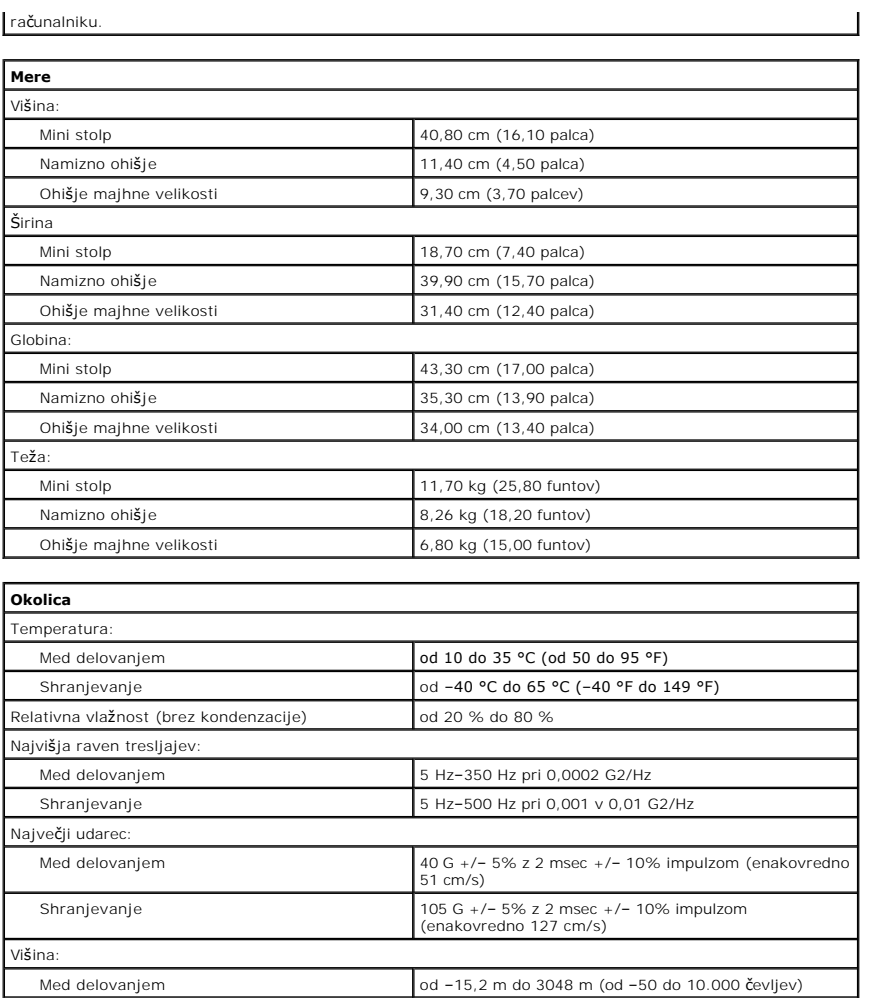

<span id="page-39-1"></span>Shranjevanje od –15,2 m do 10.668 m (od –50 do 35.000 čevljev) Raven onesnaženosti zraka G2 ali manj, kot določa standard ISA-S71.04-1985

<span id="page-40-0"></span>**Hrbtni pokrov Dell™ OptiPlex™ 580 — priročnik za servisiranje — namizni računalnik**

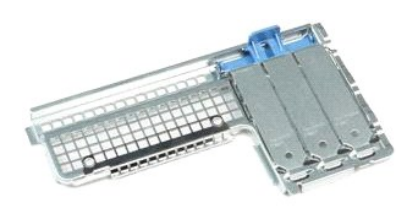

 $\triangle$ OPOZORILO: Pred posegom v notranjost računalnika preberite varnostne informacije, ki so priložene računalniku. Dodatne informacije o varnem<br>delu so na voljo na domači strani za skladnost s predpisi na naslovu www.dell.com/

## **Odstranjevanje hrbtnega pokrova**

- 1. Sledite navodilom v poglavju [Pred posegom v notranjost ra](file:///C:/data/systems/op580/sv/SM/DT/work.htm#before)čunalnika.
- 2. Odstranite <u>trdi disk</u>.<br>3. Dvignite hrbtni pokrov in ga odstranite iz računalnika.

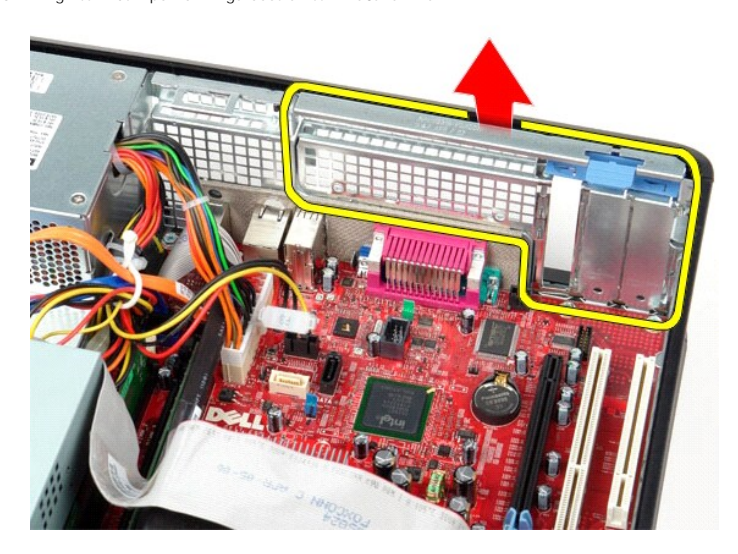

## **Namestitev hrbtnega pokrova**

Hrbtni pokrov namestite nazaj tako, da izvedete zgornje korake v obratnem vrstnem redu.

### <span id="page-41-0"></span>**Postavitev sistemske plošče**

**Dell™ OptiPlex™ 580 — priročnik za servisiranje — namizni računalnik**

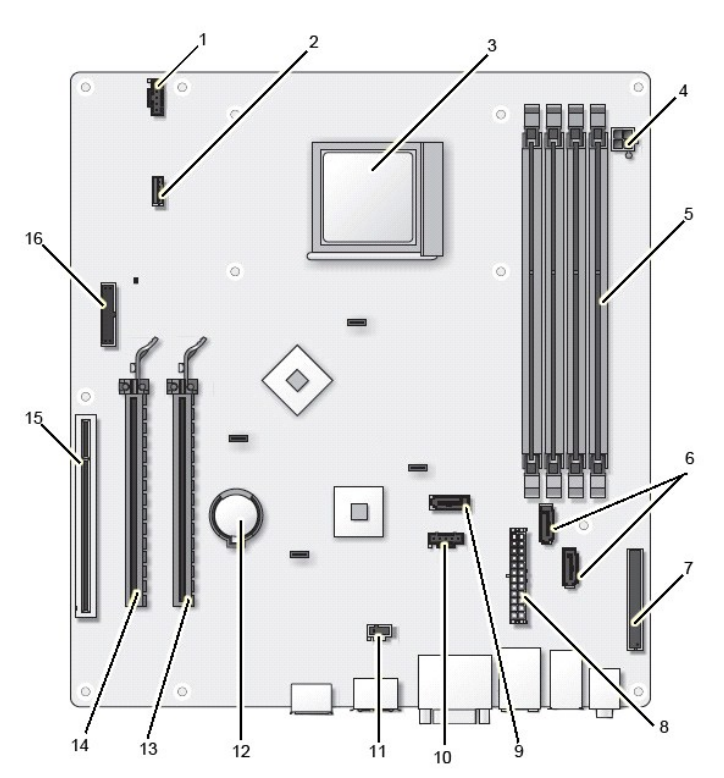

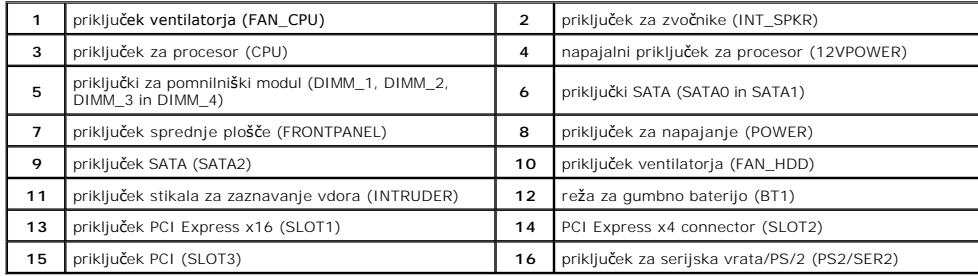

### <span id="page-42-0"></span>**Sistemska plošča**

**Dell™ OptiPlex™ 580 — priročnik za servisiranje — namizni računalnik**

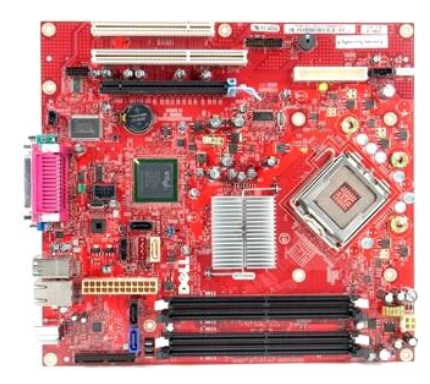

 $\triangle$ OPOZORILO: Pred posegom v notranjost računalnika preberite varnostne informacije, ki so priložene računalniku. Dodatne informacije o varnem<br>delu so na voljo na domači strani za skladnost s predpisi na naslovu www.dell.com/

## **Odstranjevanje sistemske plošče**

- 1. Sledite navodilom v poglavju <u>[Pred posegom v notranjost ra](file:///C:/data/systems/op580/sv/SM/DT/work.htm#before)čunalnika</u>.<br>2. Odstranite <u>trdi disk</u>.<br>3. Odstranite <u>optič[ni pogon](file:///C:/data/systems/op580/sv/SM/DT/optical_drive.htm)</u>.<br>4. Odstranite <u>hladilno telo in procesor</u>.
- 
- 
- 
- 5. Odstranite <u>razš[iritvene kartice](file:///C:/data/systems/op580/sv/SM/DT/expansion_card.htm)</u>.<br>6. Odstranite <u>pomnilnik</u>.<br>7. S sistemske plo<mark>šč</mark>e odklopite napajalni kabel ventilatorja.

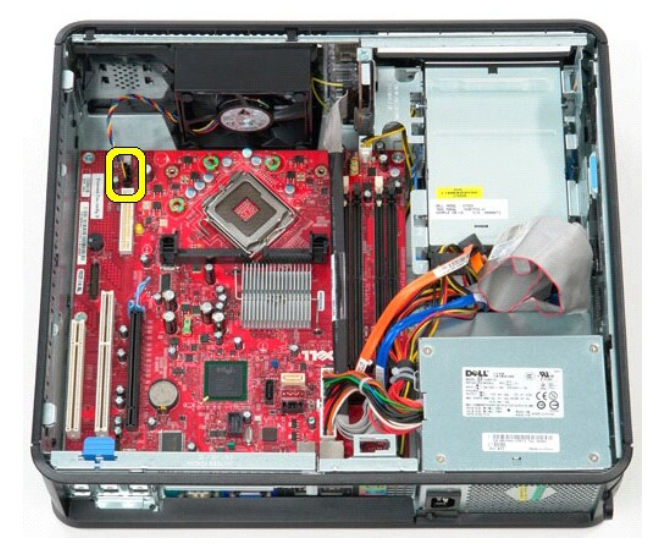

8. S sistemske plošče odklopite glavni napajalni kabel.

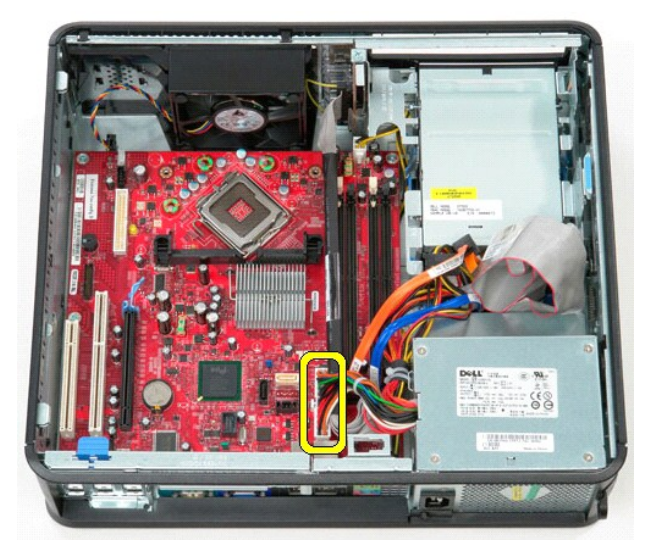

9. S sistemske plošče odklopite kabel plošče V/I.

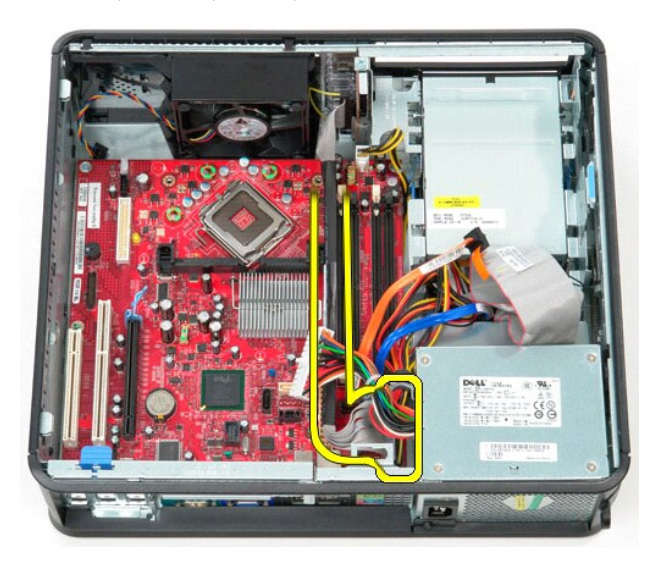

10. S sistemske plošče odklopite podatkovni kabel optičnega pogona.

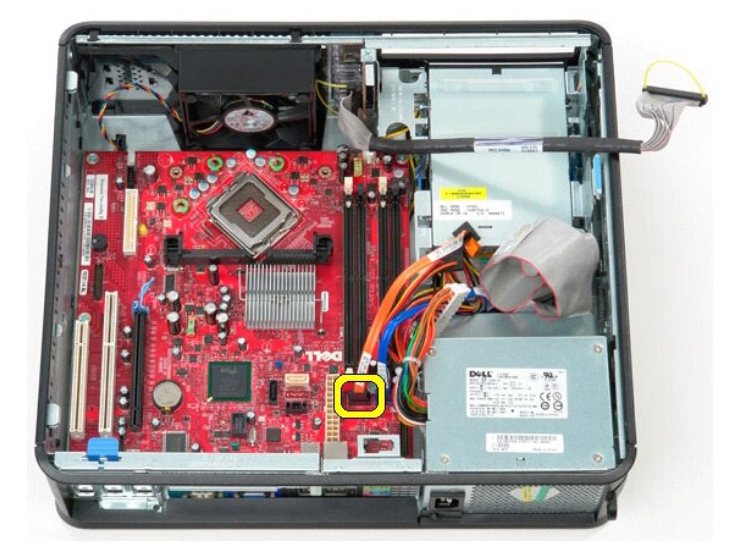

11. S sistemske plošče odklopite podatkovni kabel trdega diska.

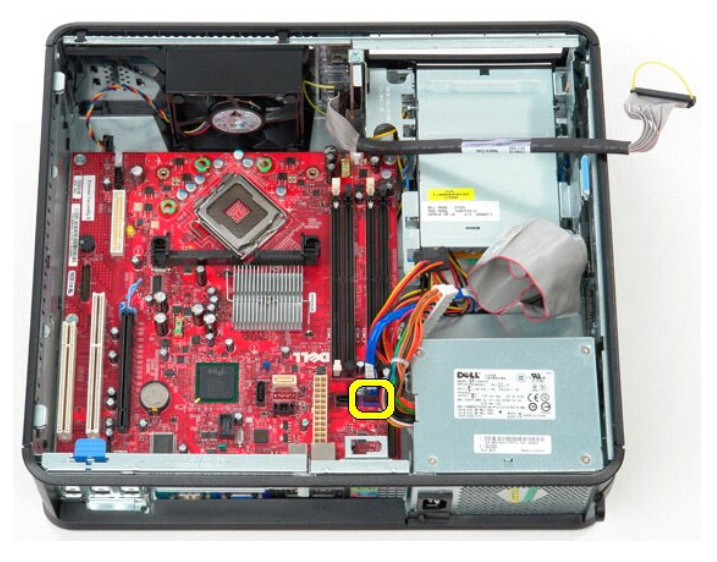

12. S sistemske plošče odklopite napajalni kabel procesorja.

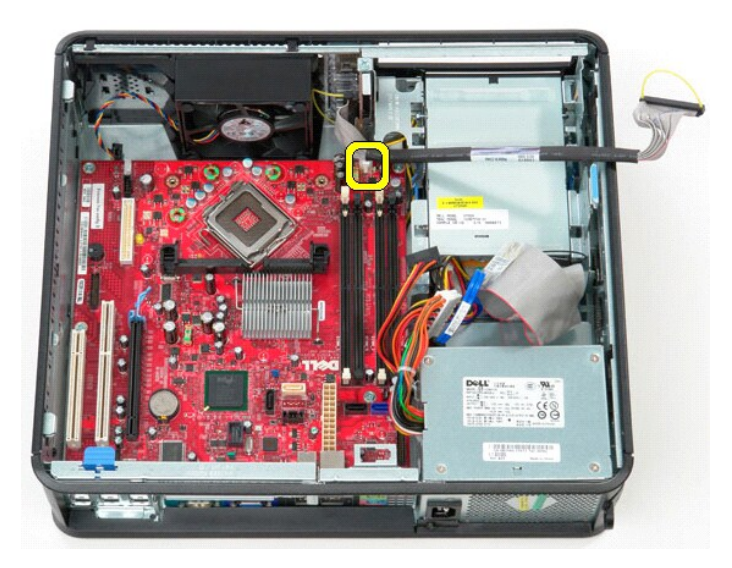

13. Odstranite vijake, s katerimi je sistemska plošča pritrjena na ohišje računalnika.

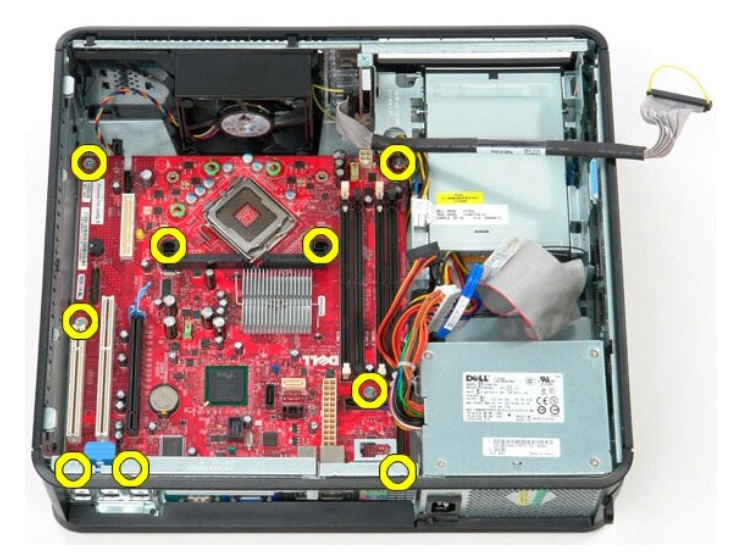

14. Odstranite okvir sklopa hladilnika iz računalnika.

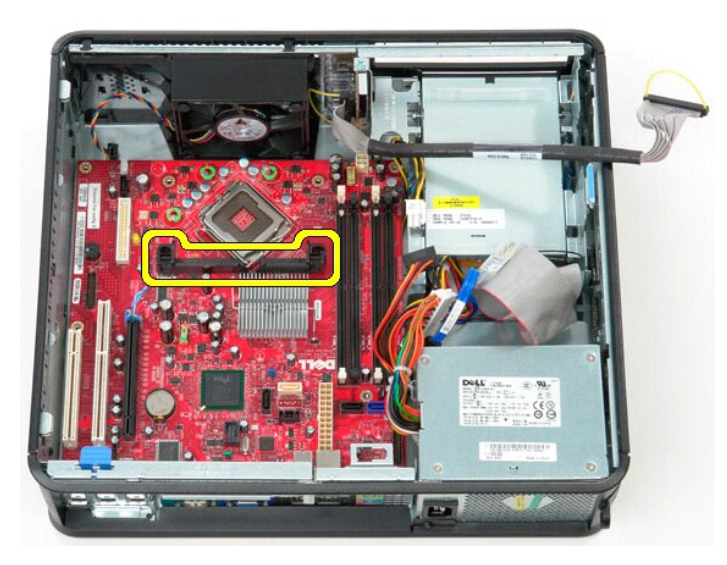

15. Sistemsko ploščo odstranite tako, da jo potisnete proti zadnjemu delu računalnika in jo dvignete navzgor in stran od računalnika.

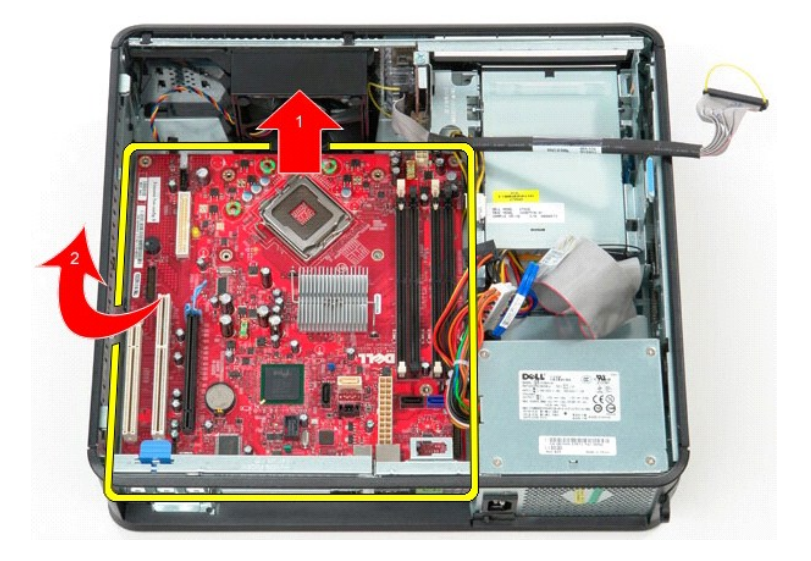

# **Ponovna namestitev sistemske plošče**

Sistemsko ploščo namestite nazaj tako, da izvedete zgornje korake v obratnem vrstnem redu.

## <span id="page-47-0"></span>**Posegi v računalnik**

**Dell™ OptiPlex™ 580 — priročnik za servisiranje — namizni računalnik**

- **[Pred posegom v notranjost ra](#page-47-1)čunalnik**
- **Priporočena orodia**
- **O** [Izklop ra](#page-47-3)čunalnika
- **[Po posegu v notranjost ra](#page-48-0)čunalnika**

### <span id="page-47-1"></span>**Pred posegom v notranjost računalnika**

Upoštevajte ta varnostna navodila, da zaščitite računalnik pred morebitnimi poškodbami in zagotovite lastno varnost. Ce ni drugače navedeno, se pri vseh<br>postopkih, vključenih v ta dokument, predpostavlja, da so zagotovljen

- 
- 
- ı Da ste opravili korake v razdelku <u>[Posegi v ra](file:///C:/data/systems/op580/sv/SM/DT/work.htm)čunalnik</u>.<br>ı Prebrali ste varnostna navodila, priložena računalniku.<br>ı Komponento lahko zamenjate ali če ste jo kupili ločeno namestite tako, da postopek odstranitve opra
- **OPOZORILO: Pred posegom v notranjost računalnika preberite varnostne informacije, ki so priložene računalniku. Dodatne informacije o varnem delu so na voljo na domači strani za skladnost s predpisi na naslovu www.dell.com/regulatory\_compliance.**

**POZOR: Popravila na računalniku lahko izvaja le pooblaščen serviser. Škode zaradi servisiranja, ki ga Dell ni pooblastil, garancija ne pokriva.**

**POZOR: Elektrostatično razelektritev preprečite, če uporabite zapestni trak za ozemljitev ali se večkrat dotaknete nepobarvane kovinske površine, na primer priključka na zadnji strani računalnik).**

- POZOR: S komponentami in karticami ravnajte previdno. Ne dotikajte se delov ali stikov na kartici. Kartico prijemajte samo na robovih ali za<br>kovinski nosilec. Komponente, kot je procesor, držite na robovih in ne za nožice.
- **POZOR: Ko izklapljate kabel, vlecite priključek ali pritrdilno zanko in ne samega kabla. Nekateri kabli imajo priključek z zaklopnimi jezički; če**  izklapljate takšen kabel, pritisnite zaklopne jezičke, preden izklopite kabel. Ko izvlečete priključek, poskrbite, da bo poravnan, da se njegovi stiki<br>ne zvijejo. Tudi pred priključitvijo kabla preverite, ali sta oba prikl
- **Z** OPOMBA: Barva vašega računalnika in nekaterih komponent se lahko razlikuje od prikazane v tem dokumentu

Pred posegom v notranjost računalnika izvedite naslednje korake, da se izognete poškodbam računalnika.

- 1. Delovna površina mora biti ravna in čista, s čimer preprečite nastajanje prask na pokrovu računalnika.<br>2. Izklopite računalnik (oglejte si <u>Izklop računalnika</u>).
- 

**POZOR: Če želite izklopiti omrežni kabel, najprej odklopite kabel iz računalnika in nato iz omrežne naprave.**

- 3. Iz računalnika odklopite vse omrežne kable.<br>4. Odklopite računalnik in vse priključene napra
- 
- 4. Odklopite računalnik in vse priključene naprave iz električnih vtičnic. 5. Ko je računalnik izklopljen, pritisnite in zadržite gumb za vklop, da ozemljite sistemsko ploščo.
- 6. Odstranite [pokrov.](file:///C:/data/systems/op580/sv/SM/DT/cover.htm)
- POZOR: Preden se dotaknete česarkoli znotraj računalnika, se razelektrite tako, da se dotaknete nepobarvane kovinske površine, na primer<br>kovine na zadnji strani računalnika. Med delom se občasno dotaknite nepobarvane kovin **poškoduje notranje komponente.**

### <span id="page-47-2"></span>**Priporočena orodja**

Za postopke, navedene v tem dokumentu, boste verjetno potrebovali naslednja orodja:

- l majhen ploščat izvijač,
- 
- ı izvijač Phillips,<br>ı majhno plastično pero,<br>ı nosilec podatkov s programom za posodobitev BIOS-a -

## <span id="page-47-3"></span>**Izklop računalnika**

**POZOR: Preden izklopite računalnik, shranite in zaprite vse odprte datoteke ter zaprite vse odprte programe, da preprečite izgubo podatkov.**

1. Zaustavite operacijski sistem:

l **V sistemu Windows Vista®:**

Kliknite **Start ,** kliknite puščico v spodnjem desnem kotu menija **Start**, kot je prikazano spodaj, in nato kliknite **Zaustavitev sistema**.

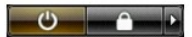

l **V sistemu Windows® XP:** 

Kliknite **Start** ® **Izklopi računalnik** ® **Izklopi**.

Računalnik se izklopi, ko se zaključi postopek zaustavitve operacijskega sistema.

2. Zagotovite, da so računalnik in vse priključene naprave izklopljene. Ce se računalnik in priključene naprave niso samodejno izključile pri izklopu<br>operacijskega sistema, pritisnite in za približno šest sekund zadržite g

## <span id="page-48-0"></span>**Po posegu v notranjost računalnika**

Ko dokončate kateri koli postopek zamenjave, pred vklopom računalnika priključite vse zunanje naprave, kartice in kable.

1. Ponovno namestite [pokrov](file:///C:/data/systems/op580/sv/SM/DT/cover.htm).

**POZOR: Omrežni kabel priključite tako, da najprej priključite kabel v omrežno napravo in nato v računalnik.**

- 
- 
- 2. –Priključite vse telefonske ali omrežne kable v računalnik.<br>3. –Računalnik in vse priključene naprave priključite v električne vtičnice.<br>4. –Vklopite računalnik.<br>5. –Zaženite program Dell Diagnostics in preverite, ali r